## Freescale Semiconductor User's Guide

Document Number: MMA865xFCSTUG Rev. 0, 10/2012

# MMA865xFC Sensor Toolbox User's Guide

# 1 Introduction

The Freescale MMA865xFC sensor toolbox accelerometer kit provides hardware and software for the demonstration and evaluation of the Xtrinsic MMA865xFC accelerometers (MMA8652FC, MMA8653FC). This user's guide shows you how to use this kit.

The MMA865xFC kit includes the following:

- MMA865x interface board
- MMA8652FC accelerometer daughter board
- MMA8653FC accelerometer daughter board

The kit requires a USB-interface board to attach the kit to a personal computer. Both items can be purchased on the Freescale website.

- MMA865xFC kit, part number LFSTBEB865x
- MMA865x USB-interface board, part number LFSTBUSB
- Optional 9V battery board (for non-volatile memory datalogging), part number LFSTBBAT9

#### Contents

| 1 | Intro | oduction                                     | 1  |  |  |  |
|---|-------|----------------------------------------------|----|--|--|--|
| 2 | Abo   | ut the MMA865x Accelerometers                | 2  |  |  |  |
| 3 | Get   | Getting Started                              |    |  |  |  |
|   | 3.1   | Connecting the kit                           | 3  |  |  |  |
|   | 3.2   | Installing the sensor toolbox software       | 4  |  |  |  |
| 4 | Und   | erstanding the Accelerometer Demonstrations  | 8  |  |  |  |
|   | 4.1   | Opening the sensor toolbox software          | 8  |  |  |  |
|   | 4.2   | Directional Flick application                | 10 |  |  |  |
|   | 4.3   | Tilt Detection application                   | 14 |  |  |  |
|   | 4.4   | Orientation application                      | 17 |  |  |  |
|   | 4.5   | Graphical Datalogger application             | 21 |  |  |  |
|   | 4.6   | NVM Datalogger application                   |    |  |  |  |
|   | 4.7   | Configuration screen                         | 29 |  |  |  |
|   | 4.8   | Directional Tap with FIFO application        | 31 |  |  |  |
|   | 4.9   | Directional Shake with FIFO application      | 36 |  |  |  |
|   | 4.10  | ) Full-System Evaluation application         | 41 |  |  |  |
| 5 | Run   | ning the Accelerometer Demonstrations        | 62 |  |  |  |
|   | 5.1   | Directional Flick application                | 62 |  |  |  |
|   | 5.2   | Orientation (Portrait/Landscape) application | 62 |  |  |  |
|   | 5.3   | Graphical Datalogger application             | 62 |  |  |  |
|   | 5.4   | Non-Volatile Memory Datalogger application   |    |  |  |  |
|   | 5.5   | Directional Tap with FIFO application        | 63 |  |  |  |
|   | 5.6   | Directional Shake with FIFO application      | 63 |  |  |  |
| 6 | Rev   | ision History.                               | 64 |  |  |  |

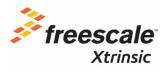

© 2012 Freescale Semiconductor, Inc. All rights reserved.

# 2 About the MMA865x Accelerometers

The MMA8652FC device provides 12 bits of resolution and more features. The MMA8653FC device provides 10 bits of resolution with fewer features. For more information, also see the MMA865xFC data sheet.

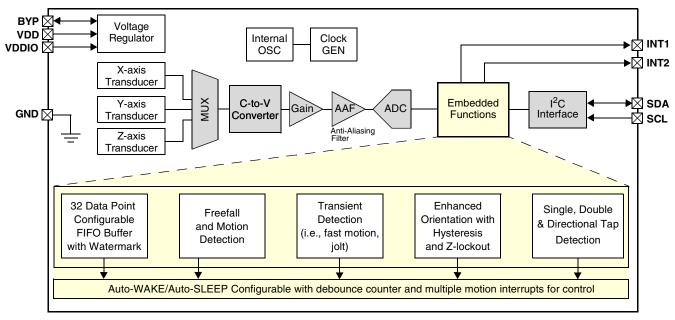

Figure 1. MMA8652 block diagram

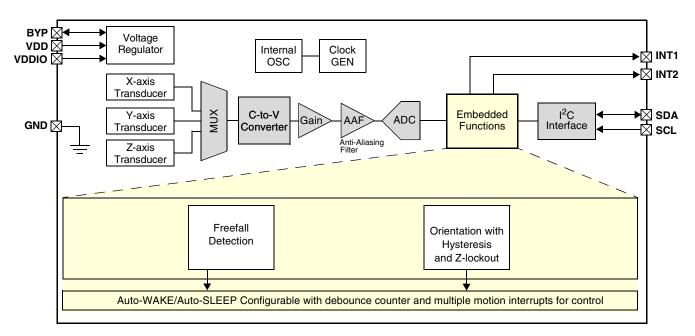

Figure 2. MMA8653 block diagram

# 3 Getting Started

To begin using the kit, connect it to your PC (Section 3.1, "Connecting the kit") and install the sensor toolbox software (Section 3.2, "Installing the sensor toolbox software").

# 3.1 Connecting the kit

Select one of the two daughter boards and attach it to the USB interface board, as directed in the *LFSTBEB8491 Quick Start Guide* included with the boards. When assembled, the device detection axes are as shown in Figure 3.

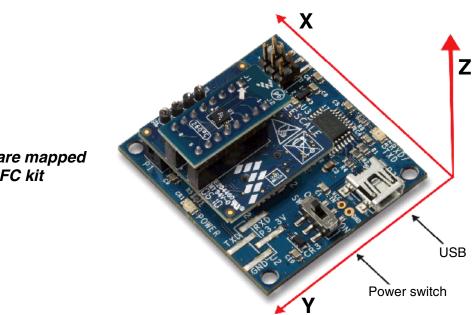

How the 3 axes are mapped to the MMA865xFC kit

Figure 3. Board assemblies

Figure 4 shows how the boards of the MMA865xFC kit fit together.

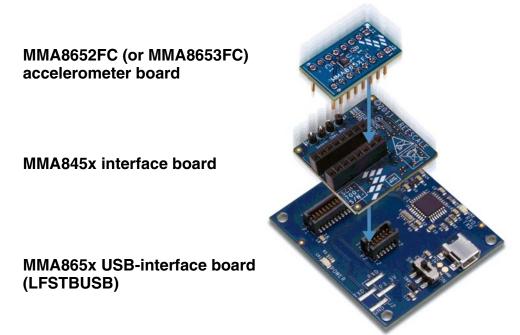

Figure 4. How the three boards are connected together

Connect the LFSTBUSB USB-interface board to a spare USB port on a Windows-based PC, using the USB cable that comes with the USB board. If the board's red power LED does not illuminate, check the board's power switch, near its USB connector.

# 3.2 Installing the sensor toolbox software

Perform the following procedure to install the software.

Near the end of this process, you will be asked if you want to install a serial-to-USB driver included with the sensor toolbox. If you have been previously used Freescale's sensor toolbox software, these drivers already are installed on your PC.

1. To download the sensor toolbox software, click the following link: http://www.freescale.com/sensortoolbox.

The webpage, shown next, appears.

#### Sensor Toolbox

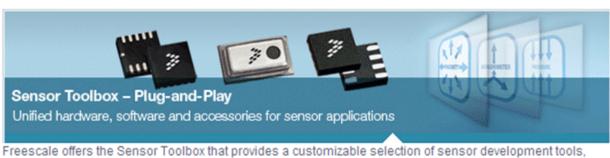

accessories and software from Freescale's portfolio of acceleration, pressure and proximity touch sensors which enrich designs with a broad range of capabilities in detecting real-world conditions, such as motion, touch or pressure.

Download Software Required for all Sensor Toolbox boards

2. Click the Download Software button.

The Sensor Toolbox Installer license agreement page appears.

3. Scroll down to the bottom of the page, shown below, and click the I Accept button.

**SEVERABILITY.** If any provision of this Agreement is held for any reason to be invalid or unenforceable, then the remaining provisions of this Agreement will be unimpaired and, unless a modification or replacement of the invalid or unenforceable provision is further held to deprive you or Freescale of a material benefit, in which case the Agreement will immediately terminate, the invalid or unenforceable provision will be replaced with a provision that is valid and enforceable and that comes closest to the intention underlying the invalid or unenforceable provision.

**NO WAIVER.** The waiver by Freescale of any breach of any provision of this Agreement will not operate or be construed as a waiver of any other or a subsequent breach of the same or a different provision.

Accept Decline

- 4. Save the software's installation executable file (SensorToolboxInstaller.exe) to your PC.
- 5. If you have not already connected the toolkit to your PC, perform the procedure in Section 3.1, "Connecting the kit".
- 6. Locate the installation file on your PC and double-click on it.
- 7. Proceed through the setup wizard's series of dialog boxes.

During the process, you will be asked if you want a Sensor Toolbox icon added to your Start menu and desktop.

#### MMA865xFC Sensor Toolbox User's Guide, Rev. 0

8. When the Ready to Install dialog box, shown below, appears, review the installation configuration and click the Install button.

| nsor Toolbox on your computer.          | 2                                       |
|-----------------------------------------|-----------------------------------------|
| ion, or click Back if you want to revie | w or                                    |
| Toolbox                                 | <u>^</u>                                |
|                                         |                                         |
|                                         |                                         |
|                                         | <b>▼</b>                                |
| < Back                                  | Cancel                                  |
|                                         | ion, or click Back if you want to revie |

A progress bar displays the status of the software installation and the final dialog box, shown below, appears.

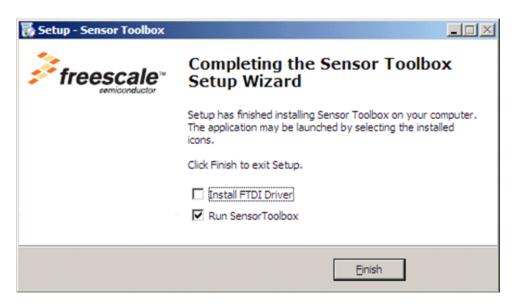

- 9. Do any of the following and click the Finish button:
  - To install the Future Technology Devices International (FTDI) serial-to-USB communications driver, enable the Install FTDI Driver checkbox.
  - To launch the toolbox software upon completion of the setup, leave the Run Sensor Toolbox checkbox enabled.

If you chose to install the FTDI driver, a command-line window briefly appears.

The application is now ready for use.

# 4 Understanding the Accelerometer Demonstrations

The sensor toolbox has several demonstrations for the MMA865xQ accelerometers, each showcasing the built-in intelligence of the individual devices. The demos include tilt detection, orientation detection, directional tap, and directional shake. There also is a full-system evaluation mode that allows you to evaluate the sensor at the register level.

# 4.1 Opening the sensor toolbox software

To launch the toolbox software, either double-click on the application's desktop icon or choose Start > Programs > Sensor Toolbox > Sensor Toolbox. This displays the sensor toolbox's hardware-detection dialog box, shown below.

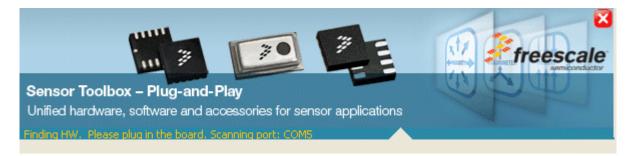

If the LFSTBUSB USB-interface board is connected properly, then the software will detect which of the MMA865xQ daughter boards is attached to the evaluation board, and display the device-specific menus. Upon device connection, the software displays the demo launcher menu, shown in the next illustration.

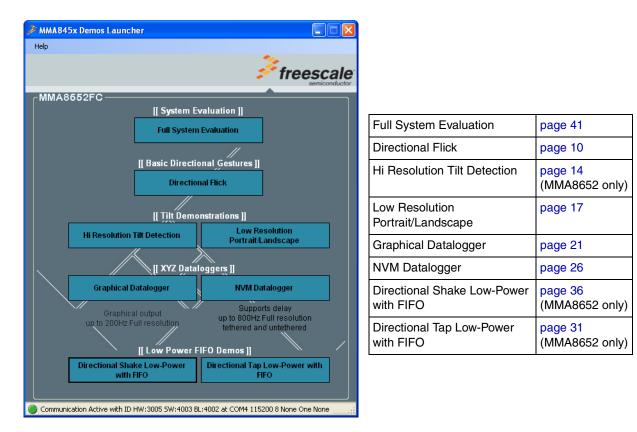

- To launch a demo, click on its box.
- To navigate to a different demo, close the browser window for the current demo and click on a different demo box in the launcher menu, which remains in the background as long as the application is running.

# 4.2 Directional Flick application

This demo enables you to evaluate the built-in algorithm for detecting flicks (transient events) with both accelerometers. You can evaluate Freescale's default configuration and modify those settings to tailor a demonstration to your target application.

Launching the demo displays the Active screen.

### 4.2.1 Active screen

The Active screen contains a Direction Event Detected indicator with a direction text display, a picture showing how to hold the device, and some pictures that can be manipulated by flicking the device. The flick must be done in the direction indicated by the red arrow.

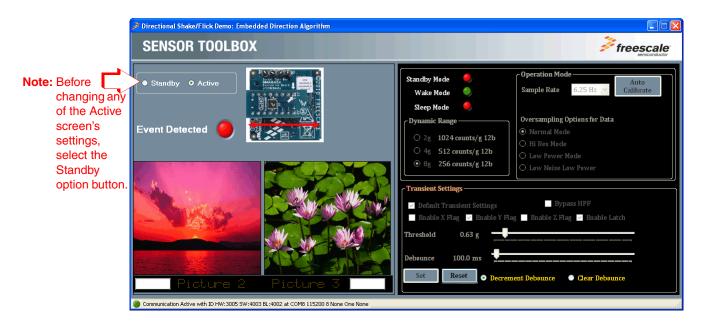

### 4.2.2 Standby screen

Use the Standby screen to:

- Change the sample rate of the device
- Set the dynamic range
- Change the over-sampling setting
- Calibrate the device
- Change the device state and the parameters for detecting transient events

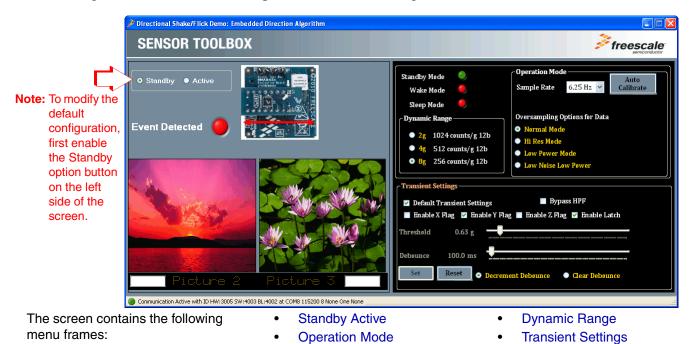

### NOTE

Before changing any settings, enable Standby mode, because the settings cannot be changed in Active mode.

After changing any configuration settings, enable Active mode, to register the new settings with the device.

| Screen<br>frame       | Field or option                                                                 | Description                                                                                                    |                                                                                                    |  |
|-----------------------|---------------------------------------------------------------------------------|----------------------------------------------------------------------------------------------------|----------------------------------------------------------------------------------------------------|--|
|                       | Sample Rate                                                                     | Enables you to change the rate at which the device acquires data.                                                                                                    |                                                                                                    |  |
|                       | Over-Sampling                                                                   | Normal Mode                                                                                                    | Normal operation.                                                                                                    |  |
|                       | Options for Data                                                                | Hi Res Mode                                                                                                    | The device gives more accurate readings, but draws more current.                                                                                                    |  |
| Operation             |                                                                                 | Low Power Mode                                                                                                    | The device draws less current than Normal mode, but at the expense of accuracy.                                                                                                    |  |
| Mode                  |                                                                                 | Low Noise Low Power                                                                                                    | The device draws more current Normal mode, but less than Low Power mode and reduces noise.                                                                                                    |  |
|                       | Auto Calibrate                                                                  | measurements). For ma and a sample rate of 1.5                                                                                                    | Directs the device to calculate the offsets for each axis (account for any error in measurements). For maximum resolution, the calibration is done with a dynamic range of 8g and a sample rate of 1.563 Hz.<br><b>Note:</b> Before enabling this mode, place the device on a flat and stationary surface.               |  |
| Dynamic<br>Range      | • 2g<br>• 4g<br>• 8g                                                            | Sets the range over which the accelerometer is acquiring data.                                                                                                    |                                                                                                    |  |
|                       | Standby                                                                         | Sets the device to Standby mode.                                                                                                    |                                                                                                    |  |
| Standby               | Active                                                                          | Sets the device to Active mode.                                                                                                    |                                                                                                    |  |
| Active                | <ul><li>Standby Mode</li><li>Wake Mode</li><li>Sleep Mode</li></ul>             | Indicates the device's status (Read only).<br>Note: The device will never enter Sleep mode during this demo.                                                                                                    |                                                                                                    |  |
|                       | Default Transient<br>Settings                                                   | Sets the parameters for detecting flicks to their working values, as defined at the factory.                                                                                                    |                                                                                                    |  |
|                       | Bypass HPF<br>(High-Pass Filter)                                                | Directs the application to use the raw accelerometer data before it has been passed through the HPF.<br>Note: The Bypass HPF setting should normally be disabled.                                                                                                    |                                                                                                    |  |
| Transient<br>Settings | <ul> <li>Enable X Flag</li> <li>Enable Y Flag</li> <li>Enable Z Flag</li> </ul> | <ul> <li>Allows flicks along these axes to trigger the "Event Detected" Indicator on the Demo Screen.</li> <li>Note: Only the Y axis will move the pictures and correctly trigger the direction indicator.<br/>If enabled, the X and Z axes will only trigger the Event Detected indicator on the Demo screen.</li> </ul> |                                                                                                    |  |
|                       | Enable Latch                                                                    | enabled, the interrupt will the most-recent event.<br>This setting should be e                                                                                                    | rent to remain until the Status register is read. If this checkbox is not<br>Il only last as long as the event and the Status register will represent<br>nabled for the flick detection to work properly. If it is disabled, the<br>he pictures will constantly occur as you move the device and the<br>from end to end. |  |

### Table 1. Directional Flick – Active/Standby screens

| Screen<br>frame Field or option De |                       | Description                                                                                                    |
|------------------------------------|-----------------------|----------------------------------------------------------------------------------------------------|
|                                    | Threshold             | Sets the threshold for flick events to be detected. Flicks at a smaller g-force than this value are filtered out.                                                                                      |
|                                    |                       | To move the slider, the Reset button must be clicked.                                                                                                    |
|                                    |                       | After the selection is made, click the Set button to change the setting.                                                                                                    |
|                                    | Debounce              | This slider sets the amount of time that the configured conditions must be in place to trigger the main flick event. Any event whose duration does not exceed this time will not trigger an interrupt. |
| Transient                          |                       | To move the slider, the Reset button must be clicked.                                                                                                    |
| Settings                           |                       | After the selection is made, click the Set button to change the setting.                                                                                                    |
| (continued)                        | Decrement<br>Debounce | Selecting this option causes the Debounce timer to be decremented each time an event fails to reach the debounce time.                                                                                 |
|                                    | Clear Debounce        | Selecting this option causes the timer set by the Debounce slider to reset each time an event fails to reach the debounce time.                                                                        |
|                                    | Set                   | Saves the new configuration settings after the repositioning of the Threshold and Debounce sliders.                                                                                                    |
|                                    | Reset                 | Enables the moving of the Threshold and Debounce sliders.                                                                                                    |

Table 1. Directional Flick – Active/Standby screens (Continued)

# 4.3 Tilt Detection application

This tilt demo enables you to evaluate the tilt application using both accelerometers' data. It showcases the tilt detection on the X and Y axes. The tilt angle degree is the addition of the coarse and the fine readings:

- The coarse reading is the integer angle.
- The fine reading is the fractional angle (also known as arcminutes).

### 4.3.1 Active screen

The Active screen enables you to evaluate the built-in algorithm for detecting the device's tilt, in conjunction with the device's resolution mode (coarse or fine). You can evaluate the default configuration and modify the settings to tailor the demonstration to your target application.

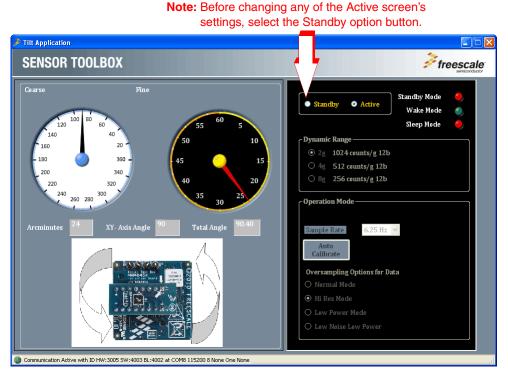

Note: In order for the tilt to be registered, the device must be held up so that it is facing you (or held on a desk on its edge).

# 4.3.2 Standby screen

Use the Standby screen to:

- Change the device Standby/Active state
- Set the dynamic range
- Change the sample rate of the device
- Change the over-sampling setting

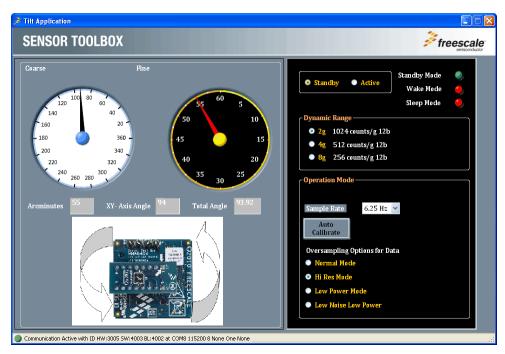

### NOTE

Before changing any settings, enable Standby mode, because the settings cannot be changed in Active mode.

After changing any configuration settings, enable Active mode, to register the new settings with the device.

| Table 2. | . Tilt Detection - | Active/Standby | / screens |
|----------|--------------------|----------------|-----------|
|----------|--------------------|----------------|-----------|

| Screen<br>frame      | Field or option | Description                                                                               |  |
|----------------------|-----------------|-------------------------------------------------------------------------------------------|--|
| Tilt Angle           | Coarse          | Indicates the angle the device is being held at, along the X and Y axes (degrees).        |  |
| Tilt Angle<br>Degree | Fine            | Shows the Arcminutes value of the angle (where an arcminute is equal to1/60 of a degree). |  |

MMA865xFC Sensor Toolbox User's Guide, Rev. 0

| Screen<br>frame   | Field or option                                                     | Description                                                                                                    |                                                                                                    |  |
|-------------------|---------------------------------------------------------------------|----------------------------------------------------------------------------------------------------|----------------------------------------------------------------------------------------------------|--|
|                   | Sample Rate                                                         |                                                                                                    | Enables you to change the rate at which the device acquires data.<br><b>Note:</b> The tilt demo will not function at the 1.563 Hz Sample Rate. |  |
|                   | Over-Sampling                                                       | Normal Mode                                                                                                    | Normal operation.                                                                                                    |  |
|                   | Options for Data                                                    | Hi Res Mode                                                                                                    | The device gives more accurate readings, but draws more current.                                                                               |  |
|                   |                                                                     | Low Power Mode                                                                                                    | The device draws less current than Normal mode does, but at the expense of accuracy.                                                           |  |
| Operation<br>Mode |                                                                     | Low Noise Low Power                                                                                                    | The device draws more current than Normal mode does, but less current than Low Power mode does, and reduces noise.                             |  |
|                   | Auto Calibrate                                                      | <ul> <li>Directs the device to calculate the offsets for each axis (accounting for any error in measurements). For maximum resolution, the calibration is done with a dynamic range of 8g and a sample rate of 1.563 Hz.</li> <li>Note: Before enabling Auto Calibrate mode, place the device on a flat and stationary surface.</li> <li>Note: Before returning to active mode, it is necessary to set the Sample Rate back to a usable value, because running Auto Calibrate sets the device to the 1.563 Hz Sample Rate (a frequency at which the tilt application cannot function).</li> </ul> |                                                                                                    |  |
| Dynamic<br>Range  | • 2g<br>• 4g<br>• 8g                                                | Sets the range over which the accelerometer is acquiring data.                                                                                                    |                                                                                                    |  |
|                   | Standby                                                             | Sets the device to Stan                                                                                                    | Sets the device to Standby mode.                                                                                                    |  |
| Standby           | Active                                                              | Sets the device to Activ                                                                                                    | e mode.                                                                                                    |  |
| Active            | <ul><li>Standby Mode</li><li>Wake Mode</li><li>Sleep Mode</li></ul> | Indicates the device's s<br><b>Note:</b> The device will no                                                                                                    | tatus (Read only).<br>ever enter Sleep mode during this demo.                                                                                  |  |

#### Table 2. Tilt Detection – Active/Standby screens (Continued)

# 4.4 Orientation application

The Orientation application demo enables you to evaluate the built-in Portrait/Landscape algorithm for detecting orientation. Using this application, you can evaluate Freescale's default configuration, as well as change the settings to tailor the demonstration to your target application

### 4.4.1 Active screen

The Active screen contains a Portrait/Landscape gauge and a Back/Front gauge. The Portrait/Landscape gauge has 5 options: UP, DOWN, LEFT, RIGHT, and Lockout. The Back/Front gauge shows 2 options: BACK/FRONT.

The image below the gauge is a simulated mobile phone that displays the same orientation indicated by the gauges. The information is provided by the device's accelerometer data.

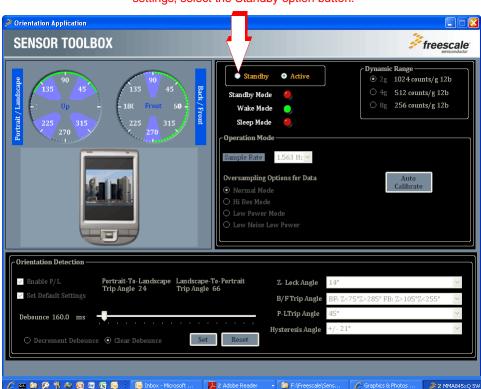

**Note:** Before changing any of the Active screen's settings, select the Standby option button.

MMA865xFC Sensor Toolbox User's Guide, Rev. 0

# 4.4.2 Standby screen

Use the Standby screen to:

- Set the device's Standby/Active state
- Set the dynamic range
- Change the sample rate of the device
- Change the over-sampling setting
- Change the parameters for detecting orientation changes

|                                                                                                   | Orientation Application                                                                                                    |                                                                                                    |                                                                                         |
|---------------------------------------------------------------------------------------------------|----------------------------------------------------------------------------------------------------|----------------------------------------------------------------------------------------------------|-----------------------------------------------------------------------------------------|
|                                                                                                   | SENSOR TOOLBOX                                                                                                    |                                                                                                    |                                                                                         |
|                                                                                                   | sdrzgnure / treating<br>225 - 315<br>- 270<br>- 135 - 135 | Standby Mode 🥥 🔍 4g                                                                                                    | Range<br>1024 counts/g 12b<br>512 counts/g 12b<br>256 counts/g 12b<br>Auto<br>Calibrate |
| Note: Before changing<br>the Orientation<br>Detection values,<br>select the Enable<br>P/L button. | Orientation Detection         □ Enable P/L       Portrait-To-Landscape Landscape Trip Angle 24         □ Set Default Settings         □ bebounce 160.0 ms         • Decrement Debounce       • Clear Debounce         • Clear Debounce       Set                                                                                                    | Te-Pertrait Z. Lock Angle 14°<br>66 B/F Trip Angle BF: Z.<75°Z>285° FB<br>P-LTrip Angle 45°<br>Hysteresis Angle +/-21°<br>Reset // 21° | 2                                                                                       |
|                                                                                                   |                                                                                                    |                                                                                                    |                                                                                         |

NOTE

Before changing any settings, enable Standby mode, because the settings cannot be changed in Active mode.

After changing any configuration settings, enable Active mode, to register the new settings with the device.

Each menu frame's fields and options are described in Table 3.

| Screen<br>frame         | Field or option                                                     | Description                                                                                                    |                                                                                                    |  |
|-------------------------|---------------------------------------------------------------------|----------------------------------------------------------------------------------------------------|----------------------------------------------------------------------------------------------------|--|
| Portrait /<br>Landscape | Portrait/Landscape                                                  | Shows the angle of the X and Y axes of the device.<br>If the device is tilted past the Z-lockout angle, then changes in the X and Y axes are<br>ignored and the gauge displays "Lock Out." To resume orientation detection, rotate the<br>device away from the Z-lockout angle.                            |                                                                                                    |  |
| Detection<br>Display    | Back/Front                                                          | Displays the Front/Back angle of the device.                                                                                                    |                                                                                                    |  |
|                         | Simulated Graphic<br>Display (mobile phone)                         | Orients the phone at th                                                                                                    | Orients the phone at the angle indicated by the data from the accelerometer.                                       |  |
|                         | Sample Rate                                                         | Enables you to change                                                                                                    | the rate at which the device acquires data.                                                                        |  |
|                         | Over-Sampling Options                                               | Normal Mode                                                                                                    | Normal operation.                                                                                                  |  |
|                         | for Data                                                            | Hi Res Mode                                                                                                    | The device gives more accurate readings, but draws more current.                                                   |  |
| Operation               |                                                                     | Low Power Mode                                                                                                    | The device draws less current than Normal mode does, but at the expense of accuracy.                               |  |
| Mode                    |                                                                     | Low Noise Low Power                                                                                                    | The device draws more current than Normal mode does, but less current than Low Power mode does, and reduces noise. |  |
|                         | Auto Calibrate                                                      | Directs the device to calculate the offsets for each axis (account for any error in measurements). For maximum resolution, the calibration is done with a dynamic range of 8g and a sample rate of 1.563 Hz.<br><b>Note:</b> Before enabling this mode, place the device on a flat and stationary surface. |                                                                                                    |  |
| Dynamic<br>Range        | • 2g<br>• 4g<br>• 8g                                                | Sets the range over which the accelerometer is acquiring data.                                                                                                    |                                                                                                    |  |
|                         | Standby                                                             | Sets the device to Standby mode.                                                                                                    |                                                                                                    |  |
| Standby                 | Active                                                              | Sets the device to Activ                                                                                                    | ve mode.                                                                                                    |  |
| Active                  | <ul><li>Standby Mode</li><li>Wake Mode</li><li>Sleep Mode</li></ul> | Indicates the device's status.<br>Note: The device will never enter Sleep mode during this demo.                                                                                                    |                                                                                                    |  |

#### Table 3. Orientation – Active/Standby screens

| Screen<br>frame                      | Field or option                     | Description                                                                                                    |
|--------------------------------------|-------------------------------------|----------------------------------------------------------------------------------------------------|
|                                      | Enable P/L                          | Enables the frame's settings to be modified. Clearing the checkbox will prevent the demo from functioning.                                                                                                    |
|                                      | Set Default Settings                | Resets the frame's settings to the default values defined at the factory.<br><b>Note:</b> Selecting the "Set Default Settings" option will lock the values in the text boxes to<br>its right. If you want to change those values manually, then the "Set Default<br>Settings" option must be de-selected.                                                                                |
|                                      | Portrait-To-Landscape<br>Trip Angle | Shows the current value (Read only).                                                                                                    |
|                                      | Landscape-To-Portrait<br>Trip Angle | Shows the current value (Read only).                                                                                                    |
|                                      | Z-Lock Angle                        | Changes the Z-axis angle at which the device will ignore changes in orientation.<br>(For more information, see "Orientation application.")                                                                                                    |
|                                      | B/F Trip Angle                      | (Back/Front Trip Angle)<br>Changes the range of z-axis angles within which the device considers itself facing front<br>and back.                                                                                                    |
| Orientation<br>Detection<br>settings | P-L Trip Angle                      | <ul> <li>(Portrait-to-Landscape Trip Angle)</li> <li>Changes the <i>midpoint</i> of the angle at which the device will change from portrait to landscape orientation, or vice versa.</li> <li>For changing to right, the angle is measured down from the positive X axis.</li> <li>For changing to the left, landscape orientation, the angle is measured up from the X-axis.</li> </ul> |
|                                      | Hysteresis Angle                    | Changes the <i>distance from the midpoint</i> of the angle at which the device will change from portrait to landscape orientation, or vice versa.<br>The actual trip angle for changing orientation is the P-L angle $\pm$ this angle.                                                                                                    |
|                                      | Debounce                            | Changes the time that the device waits after a physical orientation change is detected,<br>before triggering an orientation-change interrupt.<br>To move the Debounce slider, the Reset button must be clicked.<br>After the Debounce selection is made, click the Set button to change the setting.                                                                                     |
|                                      | Decrement Debounce                  | Causes the Debounce timer to decrement each time that an event fails to reach the debounce time.                                                                                                    |
|                                      | Clear Debounce                      | Causes the timer set by the Debounce slider to reset each time that an event fails to reach the debounce time.                                                                                                    |
|                                      | Set                                 | Saves the new configuration settings after the repositioning of the Threshold and Debounce sliders.                                                                                                    |
|                                      | Reset                               | Enables you to move the Threshold and Debounce sliders.                                                                                                    |

#### Table 3. Orientation – Active/Standby screens (Continued)

# 4.5 Graphical Datalogger application

This application generates a data log from the accelerometer and enables you to export it to a text file (.csv). This enables you to evaluate the device's default settings and any of your modifications, and to tailor the datalogger to your data-collection needs.

### 4.5.1 Main screen

The Main screen selects the data to be logged, and includes a drop-down menu for saving that data to a file.

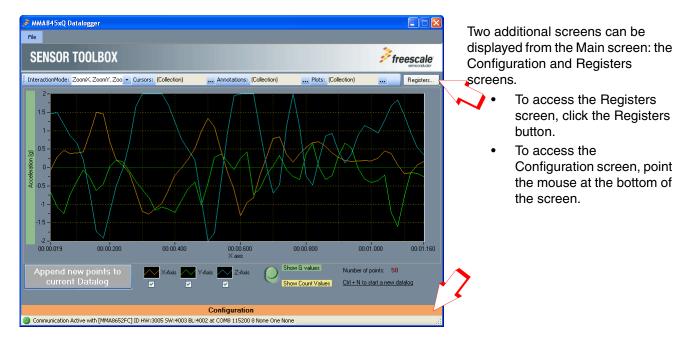

#### Table 4. Graphical Datalogger – Main screen

| Element                            | Description                                                                                                    |                                                                                                    |  |
|------------------------------------|----------------------------------------------------------------------------------------------------|----------------------------------------------------------------------------------------------------|--|
| File<br>drop-down menu             | Select File > Save to save the graph's currently displayed data to a file at your specified location.                                                                                                    | The data is saved as a Comma-Separated Values (*.csv) file, which can be viewed with any text-based or |  |
|                                    | Select File > New to discard all of the previous data points.                                                                                                    | spreadsheet application.                                                                               |  |
| Registers                          | Opens the Registers section.                                                                                                    |                                                                                                    |  |
| Acceleration<br>graph              | Displays the data acquired by the<br>accelerometer.The data is acceleration (g value or counts) vs. time<br>(seconds).                                                                                                    |                                                                                                    |  |
| Start/Stop a New<br>Datalog button | <ul> <li>Starts logging the data acquired by the accelerometer and displays it in the graph.</li> <li>To start the datalog, click the button (or use keyboard shortcut ctrl+N).<br/>The same button turns into "Stop current Datalog".</li> <li>To stop the datalog, click the button.</li> </ul> |                                                                                                    |  |

#### MMA865xFC Sensor Toolbox User's Guide, Rev. 0

| Element                                                                        | Description                                                                                                    |                                                                                        |  |
|--------------------------------------------------------------------------------|----------------------------------------------------------------------------------------------------|----------------------------------------------------------------------------------------|--|
| <ul> <li>X-Axis</li> <li>Y-Axis</li> <li>Z-Axis</li> <li>Checkboxes</li> </ul> | <ul> <li>Enabling a checkbox begins<br/>displaying accelerometer data for the<br/>specified axis.</li> <li>Clearing the checkbox stops<br/>displaying the data.</li> </ul> | The legend items above each checkbox indicate the line colors for the respective axes. |  |
| Show G Values                                                                  | Pushing this toggle up graphs the accele                                                                                                    | rometer's reading in g-values.                                                         |  |
| Show Count Values                                                              | Pushing this toggle down graphs the acc                                                                                                    | elerometer's reading in counts.                                                        |  |
| Number of points                                                               | The number of points in the current graph.                                                                                                    |                                                                                        |  |
| Configuration                                                                  | Configuration Active with                                                                                                    |                                                                                        |  |
| status bar                                                                     | [MMA8652FC] ID                                                                                                    | The device ID                                                                          |  |
|                                                                                | HW:3005                                                                                                    | The kit's hardware revision number                                                     |  |
|                                                                                | SW:4003                                                                                                    | The kit's Sensor Toolbox software revision number                                      |  |
|                                                                                | BL:4002                                                                                                    | The kit's MCU boot loader firmware revision number                                     |  |
|                                                                                | at COM3 The communications port that the de                                                                                                    |                                                                                        |  |
|                                                                                | 115200                                                                                                    | The baud rate at which the device is communicating with the computer (PC)              |  |
|                                                                                | 8 None One None                                                                                                    | 8 data bits, no parity, 1 stop bit, no error checking                                  |  |

#### Table 4. Graphical Datalogger – Main screen (Continued)

# 4.5.2 Configuration screen

🌽 MMA845xQ Datalogger File **SENSOR TOOLBOX freescale** Registers. InteractionMode: ZoomX, ZoomY, Zoo 👻 Cursors: (Collection) ... Annotations: (Collection) ... Plots: (Collection) 2-1.5 -1. 0.5 Acceleration (g) 0--0.5 Configuration Datalogger operation **Operation Mode** Dynamic Range Auto Enable Low Noise (Up to 5.5g) 2g 1024 counts/g Data source Sensor Rate Calibrate 🔘 4g 512 counts/g 12 Bit 50 Hz Y **Oversampling Options for Data** 🔘 8g 256 counts/g Method 🔘 Normal Mode O Low Power Mode ODR ¥ 💿 Hi Res Mode 🔘 Low Noise Low Power Fill Buffer O Circular Buffer Watermark: 32 Communication Active with [MMA8652FC] ID HW:3005 SW:4003 BL:4002 at COM8 115200 8 None One None

The Configuration screen gives you access to advanced options.

| Screen frame          | Field or option                   | Description                                                                                                    |                                                                                                    |  |  |  |
|-----------------------|-----------------------------------|----------------------------------------------------------------------------------------------------|----------------------------------------------------------------------------------------------------|--|--|--|
|                       | Data Source                       |                                                                                                    | Select the device's data reading resolution. A higher number of bits produces more-precise values, but it requires more time and power. |  |  |  |
|                       |                                   | <ul> <li>Selecting the 8-bit option causes the program to read only the 8 bits stored in the X, Y,<br/>and Z MSB registers.</li> </ul>                                                                                                    |                                                                                                    |  |  |  |
|                       |                                   | <ul> <li>Selecting 12 bits for the MMA8652FC reads the 8 MSB bits and the 4 bits stored in X, Y, and Z LSB registers.</li> <li>Selecting 10 bits for the MMA8653FC reads the 8 MSB bits and the 2 bits stored in X, Y, and Z LSB registers.</li> </ul>                                     |                                                                                                    |  |  |  |
| Datalogger            | Method                            | This drop-down list enables you to select how the data is read from the device.                                                                                                    |                                                                                                    |  |  |  |
| Operation             |                                   | <ul> <li>Select ODR to display data read directly from the device's output registers.</li> <li>Select FIFO to display data collected in the device FIFO.<br/>To use the functions in the FIFO Configuration frame, the FIFO option must be selected.</li> </ul>                            |                                                                                                    |  |  |  |
|                       | Sensor Rate                       | This drop-down list enab                                                                                                    | ples you to select the rate that the accelerometer collects data at.                                                                    |  |  |  |
|                       |                                   | <b>Note:</b> While sensor rate options above 200 Hz are included in the list (because the device is capable of operating at these rates), 200 Hz is the highest sensor rate at which the Datalogger can function— therefore these sensor rates will not be selectable in this application. |                                                                                                    |  |  |  |
|                       | Enable Low Noise                  | Enables the device's Low Noise Mode for more accurate readings.                                                                                                    |                                                                                                    |  |  |  |
|                       |                                   | Note: In Enable Low Noise mode, any g-force greater than ±4g will not be read.                                                                                                    |                                                                                                    |  |  |  |
|                       | Over-Sampling<br>Options for Data | Normal Mode                                                                                                    | Normal operation.                                                                                                    |  |  |  |
|                       |                                   | Hi Res Mode                                                                                                    | The device gives more accurate readings, but draws more current.                                                                        |  |  |  |
| Operation<br>Mode     |                                   | Low Power Mode                                                                                                    | The device draws less current than Normal mode does, but at the expense of accuracy.                                                    |  |  |  |
| Mode                  |                                   | Low Noise Low Power                                                                                                    | The device draws more current than Normal mode does, but less current than Low Power mode does, and reduces noise.                      |  |  |  |
|                       | Auto Calibrate                    | Directs the device to calculate the offsets for each axis (accounting for any error in measurements). For maximum resolution, the calibration is done with a dynamic range of 8g and a sample rate of 1.563 Hz.                                                                            |                                                                                                    |  |  |  |
|                       |                                   | <b>Note:</b> Before enabling Auto Calibrate mode, place the device on a flat and stationary surface.                                                                                                    |                                                                                                    |  |  |  |
| Dynamic<br>Range      | • 2g<br>• 4g<br>• 8g              | Sets the range over which the accelerometer acquires data.                                                                                                    |                                                                                                    |  |  |  |
|                       | To use the functions              | ns in this frame, the Method drop-down field must be set to FIFO.                                                                                                    |                                                                                                    |  |  |  |
| FIFO<br>Configuration | Fill Buffer<br>option button      | Fills the FIFO with data and then dumps that data to the Acceleration graph each time that the FIFO is full.                                                                                                    |                                                                                                    |  |  |  |
|                       | Circular Buffer option button     | Fills the FIFO with data and then begins feeding it out from the beginning of the FIFO.<br>This will cause a 32-point lag between when the data is acquired and when it is displayed<br>on the graph.                                                                                      |                                                                                                    |  |  |  |
|                       | Watermark<br>slider               | Set the sample number to be stored in the FIFO before the Watermark Flag is assert                                                                                                    |                                                                                                    |  |  |  |

### Table 5. Graphical Datalogger – Configuration screen

## 4.5.3 Registers screen

The Registers screen enables you to read from or write to any of the device's registers. For information about the functions and values of each register, see the MMA865xFC data sheet.

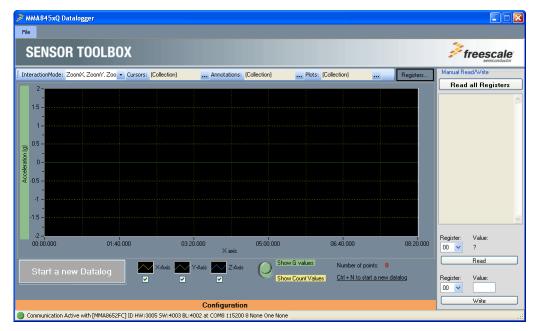

The Register tab contains three commands: read all registers, read individual register, and write individual register.

| Command                      | Description                                                                                                    |
|------------------------------|----------------------------------------------------------------------------------------------------|
| Read all registers           | Click the button "read all registers" to read all.<br>The register address and their values will be listed in<br>the text box below.                                                                                                    |
| Read an individual register  | Select register address from the drop down box.<br>Click the button "read".<br>The register value will show under the text "value".                                                                                                    |
| Write an individual register | Select register address from the drop down box.<br>Type in the to-be-written register value in the text box<br>under the text "value".<br>Click the button "write" to write the value the register.<br>As a good practice, you should always read the register<br>to verify the write. |

| Table | 4-1. | Register  | tab | commands  |
|-------|------|-----------|-----|-----------|
| Tuble | - I. | riegioter | un  | oominanas |

# 4.6 NVM Datalogger application

The Non-Volatile Memory (NVM) datalogger application enables you to make a log of data collected from the accelerometer (using the device's non-volatile memory), and export it (the data) to a text file. This enables you to evaluate the device's default settings and any of your modifications, for tailoring the datalogger for your data-collection needs.

#### NOTE

- The datalog is not erased when the device is powered off and on.
- When the NVM datalogger is started, a new piece of firmware is loaded onto the device to enable its use (you may see a Loader screen). When a new application is next opened, the firmware will be returned to normal (you will see the same screen again).

The application can collect the data, using either the device tethered to the computer with the USB cable or using a 9V battery board (LFSTBBAT9). The battery board can be purchased on the Sensor Toolbox website.

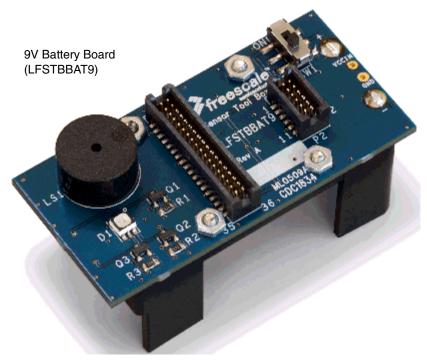

Figure 5. Battery board

### 4.6.1 Main screen

The Main screen enables you to start a new datalog, erase an existing datalog, or configure the datalog options.

To display the Configuration screen, move the mouse over that menu's heading, at the bottom of the main screen.

| MMA845xQ Datalogger                                                                   |                                                                                                    |
|---------------------------------------------------------------------------------------|----------------------------------------------------------------------------------------------------|
|                                                                                       |                                                                                                    |
| Non-Volatile Memory                                                                   | Datalog options                                                                                                    |
| NVM is erased   Progress:   Erase NVM memory   Download to Excel                      | <ul> <li><u>Tethered datalog:</u> <ul> <li>Board connected to PC</li> <li>Board powered by USB</li> <li>No delay</li> <li>NVM must be erased first</li> </ul> </li> <li><u>Untethered datalog:</u> <ul> <li>Board disconnected from PC</li> <li>Board needs external power supply</li> <li>Programmable delay</li> <li>NVM must be erased first</li> </ul> </li> </ul> |
| Start a new Datalog                                                                   | <ol> <li>If LED is memory is not erased</li> <li>If LED is memory is erased</li> <li>Press pushbutton once to begin</li> <li>Remove power to stop datalog</li> </ol>                                                                                                    |
| Configuration                                                                         |                                                                                                    |
| Communication Active with [MMA8652FC] ID HW:3005 SW:d005 BL:4002 at COM8 115200 8 Noi | ne One None                                                                                                    |

#### Table 6. NVW Datalogger – Main screen

| Screen frame        | Element                           | Description                                                                                                    |  |  |
|---------------------|-----------------------------------|----------------------------------------------------------------------------------------------------|--|--|
|                     | NVM is Erased<br>status indicator | <ul> <li>If green, the text "NVM is erased" is displayed, indicating that the device is ready to start a new datalog.</li> <li>If red, the text "NVM is not erased" is displayed, indicating that the device has stored a new datalog to memory.</li> <li>Pressing the "Erase NVM memory" button deletes all data currently stored in NVM, and returns the indicator to the green state.</li> </ul> |  |  |
| Non-Volatile Memory | Progress<br>indicator             | Shows the progress of the "Erase NVM memory" or "Download to Excel" operation.                                                                                                    |  |  |
|                     | Erase NVM memory button           | Erases the non-volatile memory on the device.<br><b>Note:</b> Before a new datalog is started, the "Erase NVM memory" button must be clicked.                                                                                                    |  |  |
|                     | Download to Excel button          | Exports the data stored in the device's NVM to a comma-separated-values (.csv) file, which can be opened with any spreadsheet or text application.                                                                                                    |  |  |

#### MMA865xFC Sensor Toolbox User's Guide, Rev. 0

| Screen frame        | Element Description                                                                                                    |                                                                                                    |
|---------------------|----------------------------------------------------------------------------------------------------|----------------------------------------------------------------------------------------------------|
| Datalog Options     | Tethered Datalog                                                                                                    | Collects data with the NVM while the device is still connected to the computer.<br>The device will begin taking data as soon as the "Start a New Datalog" button is clicked. |
|                     | Untethered Datalog Enables an external source to power the device while data is being in the NVM. (See Section 4.6.1.1, "Process for untethered dialog", this table.) |                                                                                                    |
| Start a New Datalog | Starts a new datalog.<br>Before using the "Start a New Datalog" function, the Erase NVM memory button must be clicked.                                                |                                                                                                    |

#### Table 6. NVW Datalogger – Main screen (Continued)

### 4.6.1.1 Process for untethered dialog

- 1. If the NVM Status Indicator is not green, then click the Erase NVM Memory button.
- 2. Click the Start New Datalog button.
- 3. Disconnect the device from the computer and attach it to the external power source.
- 4. If you have configured a delay, then start the timer (by pressing the small button on the right side of the device).

For information about setting a delay, see Delay Options in Table 7, "NVW Datalogger – Configuration screen," on page 29.

5. To download the data, reconnect the device to the computer and re-open the NVM Datalogger demo.

# 4.7 Configuration screen

The Configuration screen is displayed by moving the mouse pointer over the Configuration heading at the bottom of the main screen.

| MMA845xQ Datalogger                                             |                                                                                          |                                                                                                    |
|-----------------------------------------------------------------|------------------------------------------------------------------------------------------|----------------------------------------------------------------------------------------------------|
|                                                                 |                                                                                          |                                                                                                    |
| Non-Volatile Memory                                             | Datalog                                                                                  | options                                                                                                    |
| NVM is erased         Progress:         Erase N∨M memory        | - Boa<br>- Boa<br>- No<br>- NVM<br>- NVM<br>- Unteth<br>- Boa<br>- Boa<br>- Boa          | red datalog:<br>and connected to PC<br>ind powered by USB<br>delay<br>Mimust be erased first<br><u>iered datalog:</u><br>and disconnected from PC<br>ind needs external power supply<br>grammable delay |
|                                                                 | Configuration                                                                            |                                                                                                    |
| Datalogger operation<br>Data source Sensor Rate<br>12 Bit So Hz | Delay options         No delay         5 sec.       15 sec.         30 sec.       1 min. | Dynamic Range <ul> <li>2g</li> <li>1024 counts/g</li> <li>4g</li> <li>512 counts/g</li> <li>8g</li> <li>256 counts/g</li> </ul>                                                                         |
| Communication Active with [MMA8652FC] ID HW:300                 | 05 SW:d005 BL:4002 at COM8 115200 8 None One None                                        |                                                                                                    |

#### Table 7. NVW Datalogger – Configuration screen

| Screen frame                                                | Element     | Description                                                                                                    |
|-------------------------------------------------------------|-------------|----------------------------------------------------------------------------------------------------|
| Datalogger Operation                                        | Data Source | <ul> <li>Selects the number of bits to be read from the device.</li> <li>A higher number of bits produces more-precise values, but requires more time and power.</li> <li>Selecting the 8-bit option causes the program to read only the 8 bits stored in the X, Y, and Z MSB registers.</li> <li>Selecting 12 bits for the MMA8652FC reads the 8 MSB bits and the 4 bits stored in the X, Y, and Z LSB registers.</li> <li>Selecting 10 bits for the MMA8653FC reads the 8 MSB bits and the 2 bits stored in the X, Y, and Z LSB registers.</li> </ul> |
|                                                             | Sensor Rate | This drop-down list enables you to select the rate at which the accelerometer acquires data.                                                                                                    |
|                                                             | No Delay    | Disables the delay function.                                                                                                    |
| Delay Options<br>• 5 sec<br>• 15 sec<br>• 30 sec<br>• 1 min |             | Sets how long that the device waits, after its start button is pressed, before<br>data is passed to the NVM.<br><b>Note:</b> The delay options are only available when the "Untethered datalog" has<br>been selected on the Main Screen.                                                                                                    |

#### MMA865xFC Sensor Toolbox User's Guide, Rev. 0

| Screen frame          | Element              | Description                                                |
|-----------------------|----------------------|------------------------------------------------------------|
| Dynamic Rang <b>e</b> | • 2g<br>• 4g<br>• 8g | Sets the range over which the accelerometer acquires data. |

#### Table 7. NVW Datalogger – Configuration screen (Continued)

Downloaded from Elcodis.com electronic components distributor

# 4.8 Directional Tap with FIFO application

The Directional Tap Application demo evaluates the built-in algorithm for detecting pulses in conjunction with the FIFO. You can evaluate Freescale's default configuration and modify those settings to tailor a demonstration for your target application.

This demo includes MCU-status and estimated-current displays, which enable you to demonstrate the device's power-saving sleep mode feature.

### 4.8.1 Active screen

The Active screen contains a set of indicators that change to green when a tap is detected. It also has a graph displaying the data stored in the FIFO, displays that show the MCU status, an estimate of used current, and the direction of the last tap.

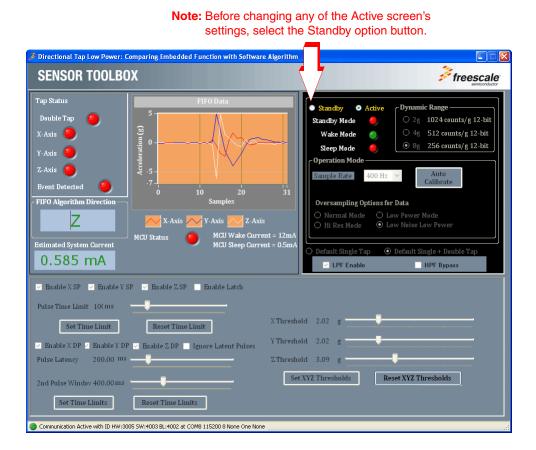

MMA865xFC Sensor Toolbox User's Guide, Rev. 0

| Screen frame                | Element                                                                                                    | Description                                                        |
|-----------------------------|----------------------------------------------------------------------------------------------------|--------------------------------------------------------------------|
| Tap Status                  | Double Tap                                                                                                    | Green indicates that a double tap has been detected.               |
|                             | • X-Axis<br>• Y-Axis<br>• Z-Axis                                                                                                    | Green indicates the axis or axes along which the tap is occurring. |
|                             | Event Detected                                                                                                    | Green indicates that a tap has been detected along any axis.       |
| FIFO Algorithm<br>Direction | Direction         Indicates the direction of the last tap the device detected.           For example, "z-negative" indicates a tap on the top of the device. |                                                                    |
| FIFO Data                   | Acceleration Display Shows the data collected and stored in the FIFO from the last tap.                                                                      |                                                                    |
| MCU Status                  | Green indicates that the host MCU has been awakened from Sleep by event interrupts, and is activ                                                             |                                                                    |
| Estimated System<br>Current | Displays the approximate amount of current that the device is drawing from the power source.                                                                 |                                                                    |

### Table 8. Directional Tap – Active/Standby screens

# 4.8.2 Standby screen

Use the Standby screen to:

- Set the Standby/Active mode
- Set the dynamic range
- Change the sample rate
- Set the over-sampling setting
- Change the orientation-detection parameters

| 🏓 Directional Tap Low Power: C                                                                                                    | Comparing Embedded Function with Software Algorithm                                                                                        |                                                                                                    |
|----------------------------------------------------------------------------------------------------|----------------------------------------------------------------------------------------------------|----------------------------------------------------------------------------------------------------|
| SENSOR TOOLBO                                                                                                    | X                                                                                                    | Freescale<br>semiconductor                                                                                                    |
| Tap Status<br>Double Tap<br>X-Axis<br>Y-Axis<br>Z-Axis<br>Event Detected<br>FIFO Algorithm Direction<br>Z<br>Estimated System Current<br>0.585 mA | FIFO Data<br>5<br>10<br>10<br>20<br>31<br>Samples<br>MCU Status<br>FIFO Data<br>5<br>10<br>20<br>31<br>Samples<br>MCU Status<br>MCU Status | Standby       Active       Dynamic Range         Standby Mode       2g       1024 counts/g       12-bit         Wake Mode       4g       512 counts/g       12-bit         Steep Mode       9g       256 counts/g       12-bit         Operation Mode       9g       256 counts/g       12-bit         Operation Mode       9g       256 counts/g       12-bit         Oversampling Options for Data       0       Auto         Oversampling Options for Data       0       Low Power Mode         Hi Res Mode       Low Power Mode       12-wisse Low Power         Default Single Tap       Default Single + Double Tap         PF Enable       HPF Bypass |
| Pulse Latency 200.00 ms<br>2nd Pulse Windov 400.00 ms<br>Set Time Limits                                                                          | Reset Time Limit       X Thresho         Enable Z DP       Ignore Latent Pulses         Z Thresho       Z Thresho         Set       Set    | ld 2.02 g                                                                                                    |

#### NOTE

Before changing any settings, enable Standby mode, because the settings cannot be changed in Active mode.

After changing any configuration settings, enable Active mode, to register the new settings with the device.

| Screen<br>frame                     | Field or option                                                     | Description                                                                                                    |                                                                                                    |  |  |
|-------------------------------------|---------------------------------------------------------------------|----------------------------------------------------------------------------------------------------|----------------------------------------------------------------------------------------------------|--|--|
|                                     | Sample Rate                                                         | Enables you to change the rate at which the device acquires data.                                                                                                    |                                                                                                    |  |  |
|                                     | Over-Sampling                                                       | Normal Mode                                                                                                    | Normal operation.                                                                                                    |  |  |
|                                     | Options for Data                                                    | Hi Res Mode                                                                                                    | The device gives more accurate readings, but draws more current.                                                                                                    |  |  |
|                                     |                                                                     | Low Power Mode                                                                                                    | The device draws less current than Normal mode does, but at the expense of accuracy.                                                                                                    |  |  |
| Operation<br>Mode                   |                                                                     | Low Noise Low Power                                                                                                    | The device draws more current than Normal mode does, but<br>less current than Low Power mode does, and reduces noise.<br><b>Note:</b> In Low Noise mode, any g-force greater than ±4g will not<br>be read. |  |  |
|                                     | Auto Calibrate                                                      | <ul> <li>Directs the device to calculate the offsets for each axis (accounting for any error in measurements). For maximum resolution, the calibration is done with a dynamic range of 8g and a sample rate of 1.563 Hz.</li> <li>Note: Before enabling Auto Calibrate mode, place the device on a flat and stationary surface.</li> </ul> |                                                                                                    |  |  |
| Dynamic<br>Range                    | • 2g<br>• 4g<br>• 8g                                                | Sets the range over which the accelerometer acquires data.                                                                                                    |                                                                                                    |  |  |
|                                     | Standby                                                             | Sets the device to Stand                                                                                                    | Sets the device to Standby mode.                                                                                                    |  |  |
| Ctandby                             | Active                                                              | Sets the device to Active mode.                                                                                                    |                                                                                                    |  |  |
| Standby<br>Active                   | <ul><li>Standby Mode</li><li>Wake Mode</li><li>Sleep Mode</li></ul> | Indicates the device's status.<br>Note: The device will never enter Sleep mode during this demo.                                                                                                    |                                                                                                    |  |  |
| Tap choice:<br>Choose               | LPF Enable                                                          | LPF = Low-Pass Filter<br>Sends accelerometer data through a low-pass filter before it is processed by the tap<br>application.<br>This filter treats higher frequency signals as noise, filtering out very fast shocks (to prevent<br>them from being detected as taps).                                                                    |                                                                                                    |  |  |
| Single or<br>Single +<br>Double tap | HPF Bypass                                                          | <ul> <li>HPF = High-Pass Filter</li> <li>Sends the raw accelerometer data to the tap application, bypassing the high-pass filter.</li> <li>The HPF Bypass option button normally should be cleared.</li> <li>Enabling the HPF Bypass can cause non-tap events (such as tilting the device) to be registered as taps.</li> </ul>            |                                                                                                    |  |  |

#### Table 9. Directional Tap – Active/Standby screens

| Screen<br>frame                                      | Field or option                                                           | Description                                                                                                    |                                                                                          |
|------------------------------------------------------|---------------------------------------------------------------------------|----------------------------------------------------------------------------------------------------|------------------------------------------------------------------------------------------|
| Tap<br>configuration<br>(both tap and<br>double tap) | <ul> <li>X Threshold</li> <li>Y Threshold</li> <li>Z Threshold</li> </ul> | <ul> <li>Sets the G threshold for a tap to be detected along the designated axis.</li> <li>Pulses with a G value less than the setting will be ignored.</li> <li>Before using the sliders, you must click the Reset XYZ Thresholds button.</li> <li>After using the sliders, click the Set XYZ Thresholds button.</li> </ul>                                                                                                    |                                                                                          |
|                                                      | Set XYZ<br>Thresholds                                                     | Note: Before changing the values of the X, Y, or Z threshold sliders, click<br>Reset XYZ Thresholds.                                                                                                    |                                                                                          |
|                                                      | Reset XYZ<br>Thresholds                                                   | After changing the value of any of the axis threshold slider settings, click Set XYZ Thresholds.                                                                                                    |                                                                                          |
|                                                      | Enable Latch                                                              | <ul> <li>Causes any triggered event to remain until the Status register is read.</li> <li>If this checkbox is not enabled, then the interrupt will only last as long as the event, and the Status register will represent the most-recent event.</li> <li>The Enable Latch setting should be enabled for the tap detection to work properly.</li> <li>If Enable Latch is disabled, then tap events will trigger multiple interrupts, instead of triggering a single interrupt.</li> </ul> |                                                                                          |
|                                                      | Set Time Limit                                                            | Sets the Pulse Time Limit.                                                                                                    | Note: Before resetting the value of the Pulse Time Limit slider, click Reset Time Limit. |
|                                                      | Reset Time Limit                                                          | Resets the Pulse Time<br>Limit.                                                                                                    | After changing the value of the Pulse Time Limit slider, click Set Time Limit.           |
| Tap<br>configuration<br>(single tap)                 | <ul> <li>Enable X SP</li> <li>Enable Y SP</li> <li>Enable Z SP</li> </ul> | (Enable Single Pulse)<br>Allows flicks along these axes to trigger the "Event Detected" Indicator on the Demo<br>Screen.                                                                                                    |                                                                                          |
|                                                      | Pulse Time Limit                                                          | <ul> <li>Sets the maximum time that a pulse can last before it (the pulse) is ignored as a non-tap event.</li> <li>Before using the Pulse Time Limit slider, you must click the Reset Time Limits button.</li> <li>After using the Pulse Time Limit slider, click the Set Time Limits button to change the setting.</li> </ul>                                                                                                    |                                                                                          |
|                                                      | Default Single Tap                                                        | Sets the parameters for detecting single taps to the factory-defined values.<br>To configure this frame's other values, the Default Single Tap option button must be<br>cleared.                                                                                                    |                                                                                          |
| Tap<br>configuration<br>(double tap)                 | <ul> <li>Enable X DP</li> <li>Enable Y DP</li> <li>Enable Z DP</li> </ul> | (Enable Double Pulses)<br>Enables detection of double pulses along the specified axis or axes.<br>For example, if you only want to see double taps on the right side of the device, then clear<br>the Z and Y DP checkboxes.                                                                                                    |                                                                                          |
|                                                      | Pulse Latency                                                             | Sets the amount of time that the device waits after a pulse, before registering the next pulse. Subsequent pulses that occur within this period are ignored.                                                                                                    |                                                                                          |
|                                                      | Second Pulse<br>Latency                                                   | Sets the amount of time that the device will wait to reset, after receiving an initial pulse.<br>A pulse detected after the set time will be considered a new first pulse.                                                                                                    |                                                                                          |
|                                                      | Ignore Latent<br>Pulses                                                   | Causes the device to ignore the Pulse Latency timer (set by the Pulse Latency Slider) and to detect taps directly after other taps.                                                                                                    |                                                                                          |
|                                                      | Default Single +<br>Double Tap                                            | Sets the threshold for detecting single and double pulses to the factory-defined values.<br>To configure this frame's other values, the Default Single + Double Tap option button must<br>be cleared.                                                                                                    |                                                                                          |

MMA865xFC Sensor Toolbox User's Guide, Rev. 0

# 4.9 Directional Shake with FIFO application

The Directional Shake Application demo evaluates the built-in algorithm for detecting transient events in conjunction with the FIFO. You can evaluate Freescale's default configuration and modify those settings, to tailor a demonstration for your target application.

This demo includes MCU-status and estimated-current displays, which enable you to demonstrate the device's power-saving sleep mode feature.

### 4.9.1 Active screen

The Active screen contains a set of indicators that change to green when a transient event (shake) is detected. In the middle of the application window, a graph displays the data that is stored in the FIFO, triggered by the shake event.

- The detected shake directions are indicated by the left radio LEDs. Green means that the shakes are detected.
- The Software Algorithm field shows the last shake detected.
- The MCU state and estimate current are shown on the right.

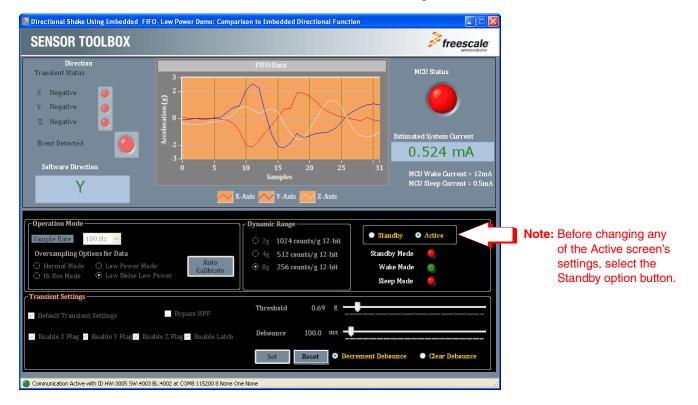

|                                | Element                                                                                            | Description                                                                                                    |  |  |  |
|--------------------------------|----------------------------------------------------------------------------------------------------|----------------------------------------------------------------------------------------------------|--|--|--|
| Shake<br>(transient)<br>Status | <ul><li> X Negative</li><li> Y Negative</li><li> Z Negative</li></ul>                              | Indicators change from red to green when a shake event is detected along the indicated axis.                                                          |  |  |  |
|                                | Event Detected                                                                                     | Indicator changes from red to green when a shake event is detected along any axis.                                                                    |  |  |  |
| Software<br>Direction          | Direction                                                                                          | Displays the direction of the last shake that the device detected.<br>For example, the display "z-negative" indicates the device was shaken downward. |  |  |  |
| FIFO Data                      | Acceleration<br>Display                                                                            | Shows the data collected and stored in the FIFO from the last shake.                                                                                  |  |  |  |
| MCU<br>Status                  | Green indicates that the host MCU has been awakened from Sleep by event interrupts, and is active. |                                                                                                    |  |  |  |
| Estimated<br>System<br>Current | Displays the approximate amount of current that the device is drawing from the power source.       |                                                                                                    |  |  |  |

### Table 10. Directional Shake – Active/Standby screens

### 4.9.2 Standby screen

Use the Standby screen to:

- Change the device to Standby/Active mode
- Set the dynamic range
- Change the sample rate of the device
- Change the over-sampling options
- Calibrate the device
- Change the parameters for detecting the transient events

| 🔜 Directional Shake Using Embedded 🛛 FIFO                                                                                                 | - Low Power Demo: Comparison to Embedded Directional Function |                                                      |
|----------------------------------------------------------------------------------------------------|---------------------------------------------------------------|------------------------------------------------------|
| SENSOR TOOLBOX                                                                                                    |                                                               | freescale<br>semiconductor                           |
| Direction<br>Transient Status                                                                                                    | FIFO Data                                                     | MCU Status                                           |
| X Negative 🥥<br>Y Negative 🥥<br>Z Negative 🥥                                                                                              | Acceleration (g)                                              | 0                                                    |
| Event Detected                                                                                                    |                                                               | Estimated System Current                             |
|                                                                                                    | .3                                                            | 0.524 mA                                             |
| Software Direction                                                                                                    | 0 5 10 15 20 25 31<br>Samples                                 | MCU Wake Current = 12mA<br>MCU Sleep Current = 0.5mA |
| T                                                                                                    | X-Axis 📈 Y-Axis 📈 Z-Axis                                      |                                                      |
| Coperation Mode                                                                                                    | Dynamic Range                                                 |                                                      |
| Sample Rate 100 Hz 💙                                                                                                    | • 2g 1024 counts/g 12-bit                                     | ndby 🔍 Active                                        |
| Oversampling Options for Data                                                                                                    | 4g 512 counts/g 12-bit Stand                                  | iby Mode 🌖                                           |
| Normal Mode     Low Power Mode     Hi Res Mode     Low Noise Low F                                                                        |                                                               | ake Mode 🛛 🌖                                         |
| Hi Res Mode O Low Noise Low F                                                                                                    | Sle                                                           | ep Møde 🛛 🌖                                          |
| <ul> <li>☐ Transient Settings</li> <li>☑ Default Transient Settings</li> <li>☑ Enable X Flag ☑ Enable Y Flag ☑ Enable Y Flag ☑</li> </ul> | ■ Bypass HPF Threshold 0.69 g                                 |                                                      |
|                                                                                                    | Set Reset Oerrement Det                                       | oounce 🔍 Clear Debounce                              |
| Communication Active with ID HW:3005 5W:4003 B                                                                                            | L:4002 at COM8 115200 8 None One None                         |                                                      |

#### NOTE

Before changing any settings, enable Standby mode, because the settings cannot be changed in Active mode.

After changing any configuration settings, enable Active mode, to register the new settings with the device.

| Screen<br>frame   | Field or option                                                     | Description                                                                                                    |                                                                                                    |  |  |  |  |
|-------------------|---------------------------------------------------------------------|----------------------------------------------------------------------------------------------------|----------------------------------------------------------------------------------------------------|--|--|--|--|
|                   | Sample Rate                                                         | Enables you to change                                                                                                    | e the rate at which the device acquires data.                                                                      |  |  |  |  |
|                   | Over-Sampling                                                       | Normal Mode                                                                                                    | Normal operation.                                                                                                  |  |  |  |  |
|                   | Options for Data                                                    | Hi Res Mode                                                                                                    | The device gives more accurate readings, but draws more current.                                                   |  |  |  |  |
|                   |                                                                     | Low Power Mode                                                                                                    | The device draws less current than Normal mode does, but at the expense of accuracy.                               |  |  |  |  |
| Operation<br>Mode |                                                                     | Low Noise Low Power                                                                                                    | The device draws more current than Normal mode does, but less current than Low Power mode does, and reduces noise. |  |  |  |  |
| Mode              |                                                                     |                                                                                                    | Note: In Low Noise mode, any g-force greater than ±4g will not be read.                                            |  |  |  |  |
|                   | Auto Calibrate                                                      | Directs the device to calculate the offsets for each axis (accounting for any error in measurements). For maximum resolution, the calibration is done with a dynamic range of 8g and a sample rate of 1.563 Hz. |                                                                                                    |  |  |  |  |
|                   |                                                                     | Note: Before enabling Auto Calibrate mode, place the device on a flat and stationary surface.                                                                                                    |                                                                                                    |  |  |  |  |
| Dynamic<br>Range  | • 2g<br>• 4g<br>• 8g                                                | Sets the range over which the accelerometer acquires data.                                                                                                    |                                                                                                    |  |  |  |  |
|                   | Standby                                                             | Sets the device to Standby mode.                                                                                                    |                                                                                                    |  |  |  |  |
| Standby           | Active                                                              | Sets the device to Active mode.                                                                                                    |                                                                                                    |  |  |  |  |
| Active            | <ul><li>Standby Mode</li><li>Wake Mode</li><li>Sleep Mode</li></ul> | Indicates the device's status.<br>Note: The device will never enter Sleep mode during this demo.                                                                                                    |                                                                                                    |  |  |  |  |

#### Table 11. Directional Shake – Active/Standby screens

| Screen<br>frame       | Field or option                                                           | Description                                                                                                    |  |  |  |  |  |
|-----------------------|---------------------------------------------------------------------------|----------------------------------------------------------------------------------------------------|--|--|--|--|--|
|                       | Default Transient<br>Settings                                             | Returns the demo parameters for detecting shakes to the default settings (configured at the factory).                                                                                                    |  |  |  |  |  |
|                       | Bypass HPF                                                                | <ul> <li>HPF = High-Pass Filter</li> <li>Sends the raw accelerometer data to the shake application, bypassing the high-pass filter.</li> <li>Normally, the Bypass HPF option button should be cleared.</li> <li>Enabling the Bypass HPF can cause non-shake events (such as tilting the device) to be registered as shakes.</li> </ul>                                                        |  |  |  |  |  |
|                       | Threshold                                                                 | <ul> <li>Sets the threshold for flick events to be detected. Flicks at a smaller g-force than this value are filtered out.</li> <li>Before using the Threshold slider, you must first click the Reset button.</li> <li>After using the Threshold slider, click the Set button to change the setting.</li> </ul>                                                                               |  |  |  |  |  |
|                       | Debounce                                                                  | <ul> <li>Sets the amount of time that the configured conditions must be in place to trigger the mathematical flick event. Any event whose duration does not exceed this time will not trigger an interrul.</li> <li>Before using the Debounce slider, you must first click the Reset button.</li> <li>After using the Debounce slider, click the Set button to change the setting.</li> </ul> |  |  |  |  |  |
| Transient<br>Settings | <ul> <li>Enable X SP</li> <li>Enable Y SP</li> <li>Enable Z SP</li> </ul> | <ul> <li>(Enable Single Pulse)</li> <li>Allows flicks along these axes to trigger the "Event Detected" Indicator on the Demo Screen.</li> <li>Note: Only the Y axis will move the pictures and correctly trigger the direction indicator.<br/>If enabled, the X and Z axes will trigger only the Event Detected indicator on the<br/>Demo screen.</li> </ul>                                  |  |  |  |  |  |
|                       | Enable Latch                                                              | Causes any triggered event to remain until the Status register is read.<br>If the Enable Latch checkbox is not enabled, then:<br>• the interrupt will only last as long as the event<br>• the Status register will represent the most-recent event                                                                                                    |  |  |  |  |  |
|                       | Decrement<br>Debounce                                                     | Select to decrement the Debounce timer each time that an event fails to reach the debounce time.                                                                                                    |  |  |  |  |  |
|                       | Clear Debounce                                                            | Select to reset the timer set by the Debounce slider each time that an event fails to reach the debounce time.                                                                                                    |  |  |  |  |  |
|                       | Set                                                                       | Saves the new configuration of the Threshold and Debounce sliders.<br>After changing the values of the Threshold and Debounce sliders,<br>click Set to implement the settings.                                                                                                    |  |  |  |  |  |
|                       | Reset                                                                     | Enables a new configuration of the Threshold and Debounce sliders.<br>Before changing the settings of the Threshold and Debounce sliders,<br>click Reset.                                                                                                    |  |  |  |  |  |

Table 11. Directional Shake – Active/Standby screens (Continued)

### 4.10 Full-System Evaluation application

The Full-System Evaluation application enables you to access all of the features of the device from a single screen. You can evaluate Freescale's default configuration for all device features, and modify feature settings to tailor a demonstration for your target application.

### 4.10.1 Operation-Mode frame

An Operation-Mode frame appears at the top of each screen, with tabs below that frame, enabling you to quickly navigate among the different demos.

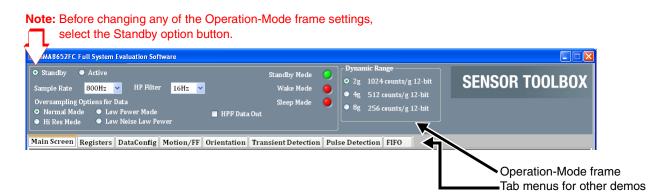

### NOTE

Before changing any settings, enable Standby mode, because the settings cannot be changed in Active mode.

After changing any configuration settings, enable Active mode, to register the new settings with the device.

| Screen<br>frame  | Field or option                                                     | Description                                                                                                    |                                                                                                    |  |  |  |  |  |
|------------------|---------------------------------------------------------------------|----------------------------------------------------------------------------------------------------|----------------------------------------------------------------------------------------------------|--|--|--|--|--|
|                  | Standby                                                             | Sets the device to Standby mode.                                                                                                    |                                                                                                    |  |  |  |  |  |
|                  |                                                                     | Note: Standby mode is not the same as Sleep mode.                                                                                                    |                                                                                                    |  |  |  |  |  |
|                  | Active                                                              | Sets the device to Active mode, enabling data to be collected.                                                                                                    |                                                                                                    |  |  |  |  |  |
|                  | Sample Rate                                                         | Enables you to change                                                                                                    | the rate at which the device acquires data.                                                                        |  |  |  |  |  |
|                  | HP Filter                                                           | Sets the cut-off frequency for the high-pass filter that data is processed with, before it (the data) is displayed on a demo screen.<br>The HP filter is enabled by the HPF Data Out checkbox. |                                                                                                    |  |  |  |  |  |
|                  | <ul><li>Standby Mode</li><li>Wake Mode</li><li>Sleep Mode</li></ul> | Indicates the device's status (Read only).                                                                                                    |                                                                                                    |  |  |  |  |  |
| Main             | Over-Sampling                                                       | Normal Mode                                                                                                    | Normal operation.                                                                                                  |  |  |  |  |  |
|                  | Options for Data                                                    | Hi Res Mode                                                                                                    | The device gives more accurate readings, but draws more current.                                                   |  |  |  |  |  |
|                  |                                                                     | Low Power Mode                                                                                                    | The device draws less current than Normal mode does, but at the expense of accuracy.                               |  |  |  |  |  |
|                  |                                                                     | Low Noise Low Power                                                                                                    | The device draws more current than Normal mode does, but less current than Low Power mode does, and reduces noise. |  |  |  |  |  |
|                  | HPF Data Out                                                        | HPF = High-Pass Filter                                                                                                    |                                                                                                    |  |  |  |  |  |
|                  |                                                                     | Causes data to be processed by the device's high-pass filter, before that data is used by the application for the graphical or other display.                                                  |                                                                                                    |  |  |  |  |  |
|                  | Enable Low Noise                                                    | Enables the device's Low Noise Mode for more accurate readings.                                                                                                    |                                                                                                    |  |  |  |  |  |
|                  |                                                                     | Note: In Enable Low Noise mode, any g-force greater than ±4g will not be read.                                                                                                    |                                                                                                    |  |  |  |  |  |
| Dynamic<br>Range | • 2g<br>• 4g<br>• 8g                                                | Sets the range over which the accelerometer acquires data.                                                                                                    |                                                                                                    |  |  |  |  |  |

### Table 12. Full-System Evaluation – Operation-Mode screen

### 4.10.2 Main screen

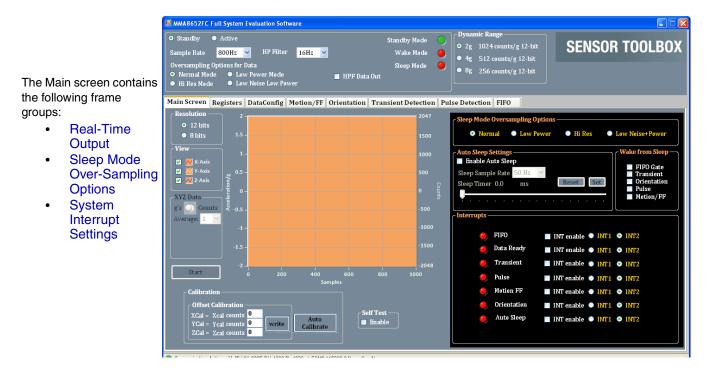

#### Table 13. Full-System Evaluation – Main screen

| Screen Frame     | Element or screen group                                                   | Element or description                                                                                                    | Description                                                                     |  |  |  |
|------------------|---------------------------------------------------------------------------|----------------------------------------------------------------------------------------------------|---------------------------------------------------------------------------------|--|--|--|
|                  | It frame, the View button must be clicked.<br>, click the Disable button. |                                                                                                    |                                                                                 |  |  |  |
|                  | Acceleration<br>Graph                                                     | Shows the data collected and stored in the FIFO from the last shake.<br>The acceleration in Gs is plotted against the number of samples.       |                                                                                 |  |  |  |
|                  | XYZ 12-Bit     XYZ 8-Bit                                                  | Selects the number of bits to be read from the device. A higher number of bits produces more precise values, but requires more time and power. |                                                                                 |  |  |  |
|                  |                                                                           | <ul> <li>Selecting the 8-bit option causes the program to read only the 8 bits stored<br/>in the X, Y, and Z MSB registers.</li> </ul>         |                                                                                 |  |  |  |
|                  |                                                                           | <ul> <li>Selecting 10 bits for the MMA8653FC reads the 8 MSB bits<br/>stored in the X, Y, and Z LSB registers.</li> </ul>                      |                                                                                 |  |  |  |
| Real-Time Output |                                                                           | -                                                                                                    | s for the MMA8652FC reads the 8 MSB bits and the 4 bits Y, and Z LSB registers. |  |  |  |
|                  | View                                                                      | Check the check box in front of the axis to display the corresponding axis in the graph.                                                       |                                                                                 |  |  |  |
|                  | XYZ data                                                                  | Directs the device to display the readings in g's (or counts) for the selected axis or axes.                                                   |                                                                                 |  |  |  |
|                  | Start / Stop                                                              | Click Start button                                                                                                    | to start the display of accelerometer data on graph.                            |  |  |  |
|                  |                                                                           | Click Stop to stop                                                                                                    | displaying data.                                                                |  |  |  |
|                  |                                                                           | Note: Ensure that                                                                                                    | t the device is in Active mode for valid data output.                           |  |  |  |

#### MMA865xFC Sensor Toolbox User's Guide, Rev. 0

| Screen Frame                    | Element or<br>screen group | Element or<br>description                           | Description                                                                                                    |  |
|---------------------------------|----------------------------|-----------------------------------------------------|----------------------------------------------------------------------------------------------------|--|
|                                 | Offset Calibration         | <ul><li> XCal Counts</li><li> YCal Counts</li></ul> | Specifies the values to be added to the device's output measurements, to correct for any data inaccuracies.                                                                                                    |  |
| Real-Time Output<br>(continued) |                            | • ZCal Counts                                       | The calibration values will need to be calculated differently, varying with the Dynamic Range setting. If the device is reading 21 counts in the X-axis when sitting flat on a table (should be 0 counts), then the following correct values are required for the indicated Dynamic Range setting:<br>• $2g$ – Divide the count by 4 before storing it in the register.<br>It is not possible to store fractional values, so in this case $2^{1}/_{4} = 5.25$ , and you must round down and put -5 in the XCal field.<br>• $4g$ – you must divide the number by 2, before storing it in the register.<br>In the above situation, you would place $(2^{1}/_{2} = 10.5)$ either -10 or -11 in the XCal field. |  |
|                                 |                            | Write                                               | • 8g – No correction is required.<br>Writes the values in the XCal, YCal, and ZCal text boxes<br>into the calibration register.                                                                                                    |  |
|                                 | Auto Calibrate             | The calibration is 1.563 Hz.                        | calculate the necessary values for the X, Y, and ZCal fields.<br>done with an 8g Dynamic Range and a Sample Rate of<br>e Auto Calibrate button:                                                                                                    |  |
|                                 |                            | -                                                   | e on a flat, stationary surface.                                                                                                    |  |
|                                 |                            |                                                     | ndby button (in the Operation Mode screen).                                                                                                    |  |
|                                 | Self Test                  | Enable                                              |                                                                                                    |  |
|                                 |                            | Button                                              | Initiates a test where the device applies a small<br>electrostatic force to the sensor, to simulate a small<br>acceleration.                                                                                                    |  |
|                                 |                            |                                                     | If you leave this box checked during tests, then all measurements will be offset by this simulated acceleration.                                                                                                    |  |

| Screen Frame                 | Element or screen group                                                                                                    | Element or description                                                                                                    | Description                                                                                                    |  |  |
|------------------------------|----------------------------------------------------------------------------------------------------|----------------------------------------------------------------------------------------------------|----------------------------------------------------------------------------------------------------|--|--|
|                              | <ul> <li>Normal Mode</li> <li>Hi Res Mode</li> <li>Low Power Mode</li> <li>Low Noise Low<br/>Power</li> </ul>                                                                     | <ul> <li>Selects the over-sampling options to be used when the device is in Sleep Mode:</li> <li>Normal — Implements normal operation.</li> <li>Hi Res — Collects more accurate readings, but draws more current.</li> <li>Low Power — Draws less current than Normal mode does, but at the expense of accuracy.</li> <li>Low Noise Low Power — Draws more current than Normal mode does, but less current than Low Power mode does, and reduces noise.</li> </ul> |                                                                                                    |  |  |
|                              | Auto Sleep Settings <ul> <li>Before changing</li> </ul>                                                                                                    | Enable Auto<br>Sleep                                                                                                    | Enables the Auto-Sleep function of the device, which puts<br>the device in Sleep mode when no actions are taken for the<br>duration of the sleep timer.                                                                                                    |  |  |
|                              | <ul> <li>Before changing<br/>any setting in the<br/>Auto Sleep<br/>Settings screen<br/>group, click Reset.</li> <li>After the settings<br/>are changed, click<br/>Set.</li> </ul> | Sleep Sample<br>Rate                                                                                                    | Sets the sample rate for the device when it is in Sleep<br>mode. Lower sample rates will use less power while the<br>device is sleeping.                                                                                                    |  |  |
| Sleep Mode                   |                                                                                                    | Sleep Timer<br>Slider                                                                                                    | Determines how long a period of inactivity must pass before the device enters Sleep mode.                                                                                                    |  |  |
| Over-Sampling<br>Options     |                                                                                                    | Reset                                                                                                    | Before changing any setting in the Auto Sleep Settings<br>screen group, click Reset to enable using a new<br>configuration.                                                                                                    |  |  |
|                              |                                                                                                    | Set                                                                                                    | After changing any settings in the Auto Sleep Settings screen group, click Set to ensure that all of the settings are registered with the device.                                                                                                    |  |  |
|                              | Wake from Sleep                                                                                                    | <ul><li>FIFO Gate</li><li>Transient</li></ul>                                                                                                    | Specifies what type of event wakes the device from Sleep Mode.                                                                                                    |  |  |
|                              |                                                                                                    | Orientation     Pulse                                                                                                    | For example, if the Pulse box is checked, then tapping the device will wake it from sleep.                                                                                                    |  |  |
|                              |                                                                                                    | Motion/FF                                                                                                    | <ul> <li>An application cannot wake the device from sleep (even if selected in this box) unless:</li> <li>the application is configured in its own screen (in the case of a Pulse, the Pulse Detection screen),</li> <li>and the application's interrupt is enabled in the Interrupts section of the Main Screen.</li> </ul> |  |  |
| System Interrupt<br>Settings | Interrupt                                                                                                    |                                                                                                    | interrupt sources: FIFO, Data Ready, Transient, Pulse, ation, Auto Sleep.                                                                                                    |  |  |

 Table 13. Full-System Evaluation – Main screen (Continued)

### 4.10.3 Registers screen

The Registers screen enables you to read from or write to any of the device's registers. For information about the functions and values of each register, see the MMA8652FC / MMA8653FC data sheets.

| <ul> <li>Standby</li> <li>Sample Rate</li> <li>Oversampling</li> <li>Normal Mo</li> <li>Hi Res Mod</li> </ul> | Options for<br>de OLo | HP Filter <mark>16</mark><br>Data<br>w Power Mode<br>w Noise Low Power              |            | Standby M<br>Wake M<br>Sleep M<br>HPF Data Out | ode 🥥<br>ode 🧕 | Dynamic Range<br>2 g 1024 counts<br>4 g 512 counts/<br>8 g 256 counts/ | g 12-bit  | SENSOR TOOLBO                  |
|----------------------------------------------------------------------------------------------------|-----------------------|-------------------------------------------------------------------------------------|------------|------------------------------------------------|----------------|------------------------------------------------------------------------|-----------|--------------------------------|
| lain Screen                                                                                                   | Registers             | DataConfig Motio                                                                    | n/FF Ori   | entation Transient Det                         | ection Pulse   | Detection FIFO                                                         |           |                                |
| OXOO STATU                                                                                                    | S(1)(2)               | Oxob sysmod(1)(2)                                                                   |            | Ox14 P_L_THS_REG(1)(3)                         | Ox1D TRA       | NSIENT_CFG(1)(3)                                                       | Ox26 PULS | E_TMLT(1)(3) Ox2F OFF_X(1)(3)  |
| ) 0x01 OUT_>                                                                                                  | (_MSB(1)(2)           | OxOC INT_SOURCE(1                                                                   | )(2)       | Ox15 FF_MT_CFG(1)(3)                           | Ox1E TRAI      | NSIENT_SRC(1)(2)                                                       | Ox27 PULS | E_LTCY(1)(3) Ox30 OFF_Y(1)(3)  |
| ) 0x02 OUT_>                                                                                                  | (_LSB(1)(2)           | OXOD WHO_AM_I(1                                                                     | )          | Ox16 FF_MT_SRC(1)(2)                           | ○ 0×1F TRA     | NSIENT_THS(1)(3)                                                       | Ox28 PULS | E_WIND(1)(3) Ox31 OFF_Z(1)(3)  |
| ) 0x03 OUT_\                                                                                                  | _MSB(1)(2)            | OXOE XYZ_DATA_CF                                                                    | G(1)(3)    | Ox17 FF_MT_THS(1)(3)                           | Ox20 TRAI      | NSIENT_COUNT(1)(3)                                                     | Ox29 ASLP | COUNT(1)(3) Export All Records |
| ) 0x04 OUT_\                                                                                                  | (_LSB(1)(2)           | Oxof HP_FILTER_CU                                                                   | TOFF(1)(3) | Ox18 FF_MT_COUNT(1)(3) Ox21 PULSE_CFG(1)(3)    |                | Ox2A CTRL_REG1(1)(3)                                                   |           |                                |
| ) 0x05 OUT_2                                                                                                  | _MSB(1)(2)            | Ox10 PL_STATUS(1)(                                                                  | 2)         | Ox19 Reserved Ox22 PULSE_SRC(1)(2)             |                | Ox2B CTRL_REG2(1)(3)                                                   |           |                                |
| ) 0x06 OUT_2                                                                                                  | _LSB(1)(2)            | Ox11 PL_CFG(1)(3)                                                                   |            | Ox1A Reserved Ox23 PULSE_THSX(1)(3)            |                | Ox2C CTRL_REG3(1)(3)                                                   |           |                                |
| 🔵 0x07 Reserv                                                                                                 | ed                    | ○ 0×12 PL_COUNT(1)(                                                                 | 3)         | ○ Ox1B Reserved ○ Ox                           |                | Ox24 PULSE_THSY(1)(3) Ox2D CTR                                         |           | _REG4(1)(3)                    |
| 🔵 0x08 Riesen                                                                                                 | ed                    | Ox13 PL_BF_ZCOMP                                                                    | (1)(3)     | Ox1C Reserved Ox25 PULSE_THSZ(1)(3)            |                | Ox2E CTRL_REG5(1)(3)                                                   |           |                                |
| 0x00 STATUS                                                                                                   | 5: Data Stat          | us Register (Read On                                                                | ly) ———    |                                                |                |                                                                        |           |                                |
| D7                                                                                                    | D6                    | D5                                                                                  | D4         | D3                                             | D2             | D1                                                                     | D0        | Туре                           |
| ZYXOW                                                                                                    | ZOW                   | YOW                                                                                 | xow        | ZYXDR                                          | ZDR            | YDR                                                                    | XDR       | R                              |
| 0                                                                                                    |                       | 0 0                                                                                 |            | 0 0                                            | 0              |                                                                        | 0         | 0                              |
|                                                                                                    |                       |                                                                                     |            |                                                |                |                                                                        |           |                                |
| Real time sta                                                                                                 | atus                  |                                                                                     |            |                                                |                |                                                                        |           |                                |
| 2. Register co                                                                                                | ntents are res        | eserved when transition f<br>set when transition from<br>ster's contents can only o | TANDBY to  |                                                | TRL_REG1 ACTIV | E bit and CTRL_REG2 R                                                  | ST bit.   |                                |
|                                                                                                    |                       |                                                                                     |            |                                                |                |                                                                        |           |                                |

## 4.10.4 DataConfig screen

The Data Configuration and Interrupt Configuration Settings (DataConfig) screen enables you to:

- Set the operation mode for the interrupt pins
- Observe the Data Register (0x00) for Data ready status or FIFO status (when the FIFO is enabled)

| MMA8652FC Full System Evaluation Softw                                                                                                    | are                                 |                                               |                                                                                                    |                |
|----------------------------------------------------------------------------------------------------|-------------------------------------|-----------------------------------------------|----------------------------------------------------------------------------------------------------|----------------|
| Standby      Active     Sample Rate     800Hz     HP Filter     Oversampling Options for Data     O Normal Mode     Hir Res Mode     Low Power Mode     Hir Res Mode | 16Hz 💌<br>HPF Data Out<br>er        | Standby Mode 🧿<br>Wake Mode 🥥<br>Sleep Mode 🥥 | Dynamic Range<br>O 2g 1024 counts/g 12-bit<br>4 4g 512 counts/g 12-bit<br>8 8g 256 counts/g 12-bit | SENSOR TOOLBOX |
| Main Screen Registers DataConfig N                                                                                                    | rration Settings                    |                                               | e Detection FIFO                                                                                   |                |
| <ul> <li>Interrupt Settings Reg 0x2C</li> <li>INT Polarity Active Low</li> <li>INT Polarity Active High</li> </ul>                                                   | Data Status Reg 0x00: Real T        | ime/ FIFO Data Status –                       |                                                                                                    |                |
| ● INT Push/Pull<br>● INT Open Drain                                                                                                    | X Data Ready                        | FCNTO                                         | X Overwrite                                                                                        | FCNT4          |
|                                                                                                    | Y Data Ready                        | FCNT1                                         | Y Overwrite 🥚                                                                                      | FCNT5          |
|                                                                                                    | Z Data Ready                        | FCNT2                                         | Z Overwrite 🥚                                                                                      | WATERMARK      |
|                                                                                                    | X Y or Z Data Ready                 | FCNT3                                         | X Y or Z Overwrite 🥚                                                                               | F_OVF          |
|                                                                                                    |                                     |                                               |                                                                                                    |                |
| Communication Active with ID HW:3005 5W:4003 BL:                                                                                                    | 4002 at COM8 115200 8 None One None |                                               |                                                                                                    |                |

| Screen frame       | Element                                                                       | Description                                                                                                    |
|--------------------|-------------------------------------------------------------------------------|----------------------------------------------------------------------------------------------------|
| Interrupt Settings | <ul> <li>INT Polarity Active Low</li> <li>INT Polarity Active High</li> </ul> | <ul> <li>Active Low —the interrupt pins to sit at a logical high level (1), and to go to logical low (0) when they are triggered.</li> <li>Active High —the interrupt pins to sit at a logical low level (0), and to go to logical high (1) when they are triggered.</li> </ul>                                                               |
| (Reg 0x2C)         | <ul><li>INT Push/Pull</li><li>INT Open Drain</li></ul>                        | <ul> <li>Push/Pull — Activates two transistors on the interrupt pins that push up or pull down the output to the desired level. <i>This is the default setting.</i></li> <li>Open Drain— When selected, the interrupt pins will be open drain, which allows multiple interrupt signals to be connected to the same interrupt line.</li> </ul> |

#### MMA865xFC Sensor Toolbox User's Guide, Rev. 0

| Screen frame                                                                                      | Element                                                                                              | Description                                                                                                    |
|---------------------------------------------------------------------------------------------------|----------------------------------------------------------------------------------------------------|----------------------------------------------------------------------------------------------------|
|                                                                                                   | <ul><li>Real-Time Status</li><li>FIFO Status</li></ul>                                               | <ul> <li>Real-Time Status — Indicator goes from red to green when the data is read (bit reads 1 when FIFO is disabled).</li> <li>FIFO Status — Indicator goes from red to green when the data is read (bit reads 1 when FIFO is enabled).</li> </ul> |
| Data Status Reg                                                                                   | <ul> <li>X Data Ready (FCNT0)</li> <li>Y Data Ready (FCNT1)</li> <li>Z Data Ready (FCNT2)</li> </ul> | These indicators shift from red to green when a new measurement is waiting to be read in the output register for the respective axis or axes.                                                                                                    |
| Thear Time/FIFO     (FCNT3)       Data Status     • X Overwrite (FCNT4)       • Overwrite (FCNT5) | X, Y, or Z Data Ready<br>(FCNT3)                                                                     | Shifts from red to green if <i>any axis</i> has a new reading waiting to be read.<br>If there is no data, then the indicator remains red.                                                                                                    |
|                                                                                                   | <ul> <li>X Overwrite (FCNT4)</li> <li>Overwrite (FCNT5)</li> <li>Overwrite (Watermark)</li> </ul>    | These indicators shift from red to green if a new measurement has<br>replaced a measurement (that previously triggered the Data Ready<br>indicator) before that earlier measurement was read.                                                        |
|                                                                                                   |                                                                                                    | Shifts from red to green if <i>any axis</i> had an old measurement that was replaced by a new measurement before the earlier measurement was read.                                                                                                   |

Table 14. Full-System Evaluation – DataConfig screen (Continued)

### 4.10.5 Motion/Freefall (M/FF) screen

This screen enables you to configure the motion detection and the freefall detection applications in the left section. The detection result is shown at the left bottom section. The accelerometer axes data can be selected to plot on the right graph.

| MMA8652FC Full System Evaluation Software                                                                                                    |                                                                                                    |   |
|----------------------------------------------------------------------------------------------------|----------------------------------------------------------------------------------------------------|---|
| O Standby ● Active<br>Sample Rate 800Hz ▼ HP Filter 16Hz ▼<br>Oversampling Options for Data<br>O Normal Mode ● Low Power Mode ■ HPF Data Out<br>● Hi Res Mode ● Low Noise Low Power | Standby Møde O<br>Wake Møde O<br>Sleep Møde O<br>Sleep Møde O<br>Sleep Møde O<br>Standby Møde O<br>Standby Standby Standby | X |
| Main Screen Registers DataConfig Motion/FF Orientation Trans                                                                                                    | sient Detection Pulse Detection FIFO                                                                                                    |   |
| Motion Freefall                                                                                                    | LPF Data Out 💟 X-Axis 💟 Y-Axis 💟 Z-Axis 12-bit Data                                                                                                    |   |
| Default Motion Settings Default Freefall Settings                                                                                                    | Real Time Output                                                                                                    |   |
| ● OR ● AND ■ Enable X-Axis ■ Enable Y-Axis ■ Enable Z-Axis                                                                                                    | 8-                                                                                                    |   |
| Enable Latch                                                                                                    | 5-                                                                                                    |   |
| <b>_</b>                                                                                                    |                                                                                                    |   |
| Threshold 0 g                                                                                                    | Acceleration in g's<br>- 0                                                                                                    |   |
| Debounce 0.00 ms                                                                                                    | elera                                                                                                    |   |
| Set Reset O Decrement Debounce O Gear Debounce                                                                                                    | e <sup>2</sup> -5-                                                                                                    |   |
| Motion OR FF Event Detected                                                                                                    |                                                                                                    |   |
| Found of PF Event betetted                                                                                                    | 0 2 4 6 8 10<br>Samples                                                                                                    |   |
| Motion Status                                                                                                    |                                                                                                    |   |
| Axis of Event Direction                                                                                                    | 📈 Motion/FF X Axis 📈 Motion/FF Y Axis 📈 Motion/FF Z Axis                                                                                                    |   |
| X-Axis 🥥 X-Direction                                                                                                    |                                                                                                    |   |
| Y-Axis 🤒 Y Direction                                                                                                    |                                                                                                    |   |
| Z-Axis 🧕 Z Direction                                                                                                    |                                                                                                    |   |
| Communication Active with ID HW:3005 5W:4003 BL:4002 at COM8 115200 8 None One None                                                                                                 |                                                                                                    |   |

| Screen<br>frame                                                                                                    | Element or frame group                                                          | Element                                                                                                    | nent Description                                                                                                    |  |  |  |
|----------------------------------------------------------------------------------------------------|---------------------------------------------------------------------------------|----------------------------------------------------------------------------------------------------|----------------------------------------------------------------------------------------------------|--|--|--|
|                                                                                                    | Default Motion<br>Settings                                                      | Sets the parameters for detecting general motion to the factory default values.                                                                                                    |                                                                                                    |  |  |  |
|                                                                                                    | Default Freefall<br>Settings                                                    | Sets the parameters for detecting freefall to the factory default values.                                                                                                    |                                                                                                    |  |  |  |
|                                                                                                    | • OR<br>• AND                                                                   | <ul> <li>Any event meeting this criteria is run through the configured OR or AND setting, to determine if the event is displayed.</li> <li>OR — Directs the event on the selected axes to be run through a logical OR.</li> <li>AND — Directs the events on the selected axes to be run through a logical AND. This will trigger an event only if all of the checked events occur.</li> <li>Note: In order to select OR or AND, both the Default Motion Settings and Default Freefall Settings checkboxes must be cleared.</li> </ul> |                                                                                                    |  |  |  |
| Motion<br>Freefall                                                                                                    | <ul> <li>Enable X-Axis</li> <li>Enable Y-Axis</li> <li>Enable Z-Axis</li> </ul> |                                                                                                    | evice to monitor for an event along the specified axis or axes, at a g force with<br>alue higher than that specified by the Threshold slider. |  |  |  |
| Note: To<br>configure a<br>value in the                                                                                                    | Enable Latch                                                                    | Causes any interrupt triggered by an event to remain until the Status register is read.<br>If the Enable Latch checkbox is not enabled, then the interrupt will last only as long as the event does, and the Status register represents the most-recent event.                                                                                                    |                                                                                                    |  |  |  |
| Motion<br>Freefall<br>frame, both<br>the Default<br>Motion<br>Settings<br>and Default<br>Freefall<br>Settings<br>checkboxe<br>s must first<br>be cleared. | Threshold                                                                       | <ul> <li>Sets the threshold for events to be detected. Events at a smaller g-force than this value are filtered out.</li> <li>Before using the Threshold slider, click Reset.</li> <li>After using the Threshold slider, click Set to change the setting.</li> </ul>                                                                                                    |                                                                                                    |  |  |  |
|                                                                                                    | Debounce                                                                        | <ul> <li>Sets the amount of time that the configured conditions must be in place to trigger an interrupt. Any event whose duration does not exceed this time will not trigger an interrupt.</li> <li>Before using the Debounce slider, click Reset.</li> <li>After using the Debounce slider, click Set to change the setting.</li> </ul>                                                                                                    |                                                                                                    |  |  |  |
|                                                                                                    | Set                                                                             | Saves the new configuration settings after the repositioning of the Threshold and Debounce sliders.<br>After changing either the Threshold or Debounce slider, click Set to register the new settings with the device.                                                                                                    |                                                                                                    |  |  |  |
|                                                                                                    | Reset                                                                           | Resets the Threshold and Debounce sliders.<br>Before configuring the Threshold or Debounce sliders, click Reset to enable the new configuration.                                                                                                    |                                                                                                    |  |  |  |
|                                                                                                    | Decrement<br>Debounce                                                           | Causes the Debounce timer to be decremented, for each time that an event fails to reach the debounce time.                                                                                                    |                                                                                                    |  |  |  |
|                                                                                                    | Clear Debounce                                                                  | Causes the timer set by the Debounce slider to reset to 0, for each time that an event fails to reach the debounce time.                                                                                                    |                                                                                                    |  |  |  |
|                                                                                                    | Motion or FF Event<br>Detected                                                  | This indicator                                                                                                    | r switches from red to green if an event is triggered.                                                                                        |  |  |  |

#### Table 15. Full-System Evaluation – Motion/FF screen

| Screen<br>frame         | Element or frame group                                                                                                    | Element                                                | Description                                                                                                    |  |
|-------------------------|----------------------------------------------------------------------------------------------------|--------------------------------------------------------|----------------------------------------------------------------------------------------------------|--|
| Motion                  |                                                                                                    | Axis of<br>Event                                       | The indicator(s) switch from red to green when an event is triggered along the specified axis or axes: <ul> <li>X-Axis</li> <li>Y-Axis</li> <li>Z-Axis</li> </ul>                                                   |  |
| Freefall<br>(continued) | Motion Status                                                                                                    | Direction                                              | <ul> <li>Displays the direction(s) of the event:</li> <li>X-Direction</li> <li>Y-Direction</li> <li>Z-Direction</li> <li>For example, the display "z-negative" indicates the device was shaken downward.</li> </ul> |  |
|                         | This frame's label displays Low-Pass Filter Data Out or High-Pass Filter Data Out depending on whether the HP Filter option button has been enabled on the Full-System Evaluation demo's Operation Mode screen. |                                                        |                                                                                                    |  |
| LPF / HPF<br>Data Plot  | Real-Time Output                                                                                                    | <ul><li>X-Axis</li><li>Y-Axis</li><li>Z-Axis</li></ul> | Each checkbox enables the collection of data along the selected axis or axes.                                                                                                    |  |
|                         |                                                                                                    | (Graph)                                                | Displays the data acquired by the accelerometer. Acceleration in Gs is plotted against the number of samples.                                                                                                    |  |
|                         |                                                                                                    | • X-Axis<br>• Y-Axis<br>• Z-Axis                       | These graph-legend entries give the line color of the graph lines for the respective axes.                                                                                                    |  |

Table 15. Full-System Evaluation – Motion/FF screen (Continued)

### 4.10.6 Orientation screen

This screen enables you to configure the orientation detection applications in the left section. The detection result is shown at the right section.

|                                                                                                    | MMA8652FC Full System Evaluation Software                                                                                            |                                 |
|----------------------------------------------------------------------------------------------------|----------------------------------------------------------------------------------------------------|---------------------------------|
| Orientation Detection            Enable P/L         Portrait To-Landscape Landscape To-Portrait         Trip Angle 31         Trip Angle 59         Set Default Settings             Z. Lock Angle         30°         Z. Lock Angle         BP, T2<75°Z>285° FB: Z>105°Z ♥         P.LTrip Angle         45°         Hysteresis Angle         +/-14°         </td Debeunce 0.00         ms | Sample Rate 800Hz V HP Filter 16Hz V Wake Mode O<br>Oversampling Options for Data Sleep Mode Normal Mode Low Power Mode HPF Data Out | ● 4g 512 counts/g 12-bit        |
| P-LTrip Angle 45°<br>Hysteresis Angle +/- 14°<br>Decrement Debounce O Clear Debounce<br>Debounce 0.00 ms<br>Lockout • Front • Up •<br>Back • Down •<br>Left •                                                                                                    | Orientation Detection<br>Enable P/L Portrait-To-Landscape Landscape-To-Portrait<br>Trip Angle 31 Trip Angle 59<br>Z- Lock Angle 30°  | se Detection FIFO               |
| Debounce 0.00 ms Back  Down  Left                                                                                                    | Hysteresis Angle +/- 14° 💌                                                                                                    | New Portrait/Landscape Position |
|                                                                                                    |                                                                                                    | Back 🧿 Down 🌖<br>Left 🥥         |

| Screen<br>Frame                                                                                                    | Element Description                 |                                                                                                    |  |
|----------------------------------------------------------------------------------------------------|-------------------------------------|----------------------------------------------------------------------------------------------------|--|
|                                                                                                    | Enable P/L                          | Enables configuration of the other parameters in the frame. (Clearing this checkbox will not, however, prevent the demo from functioning.)                                                                                                    |  |
|                                                                                                    | Portrait-to-Landscape<br>Trip Angle | Shows the current value. (Read only)                                                                                                    |  |
|                                                                                                    | Landscape-to-Portrait<br>Trip Angle | Shows the current value. (Read only)                                                                                                    |  |
|                                                                                                    | Set Default Settings                | Restores all portrait-to-landscape orientation settings to the factory default values.                                                                                                    |  |
|                                                                                                    | Z-Lock Angle                        | Sets the Z-axis angle at or below which the device will ignore changes in orientation, because that value is considered to be the flat orientation.                                                                                                    |  |
| Orientation                                                                                                    | B/F Trip Angle                      | (Back/Front Trip Angle)<br>Sets the range of z-axis angles that the device considers as facing front and back.                                                                                                    |  |
| Note:<br>Before<br>changing<br>settings in<br>the<br>Orientation<br>Detection<br>frame, the<br>Enable P/L<br>checkbox<br>must be<br>enabled. | P-L Trip Angle                      | <ul> <li>(Portrait to Landscape)</li> <li>Sets the <i>midpoint</i> of the angle at which the device changes from portrait to landscap orientation.</li> <li>The P-L Trip Angle is measured down from the x axis (for changing to the right landscape orientation), and up from the x axis (for changing to left landscape orientation).</li> </ul>                                                                              |  |
|                                                                                                    | Hysteresis Angle                    | Sets the <i>distance from the midpoint</i> of the angle at which the device changes from portrait to landscape orientation.<br>The actual trip angle for changing orientation is the P-L Angle $\pm$ this angle.                                                                                                    |  |
|                                                                                                    | Decrement Debounce                  | Causes the Debounce timer to be decremented, for each time that an event fails to reach the debounce time.                                                                                                    |  |
|                                                                                                    | Clear Debounce                      | Causes the timer set by the Debounce slider to reset, for each time that an event fails to reach the debounce time.                                                                                                    |  |
|                                                                                                    | Debounce<br>slider                  | <ul> <li>Sets the amount of time that the configured conditions must be in place, in order to trigger an interrupt. Any event whose duration does not exceed this time do not trigger an interrupt.</li> <li>Before moving the Debounce slider, the Enable P/L checkbox must be enabled and the Reset button must be clicked.</li> <li>After moving the Debounce slider, click the Set button to change the setting.</li> </ul> |  |
|                                                                                                    | Set                                 | Saves the new configuration settings after the repositioning of the Debounce slider.<br>After changing either the Debounce slider, click Set to register the new settings with the device.                                                                                                    |  |
|                                                                                                    | Reset                               | Resets the Debounce slider.<br>Before configuring the Debounce slider, click Reset to enable the new configuration.                                                                                                    |  |

### Table 16. Full-System Evaluation – Orientation screen

#### MMA865xFC Sensor Toolbox User's Guide, Rev. 0

| Screen<br>Frame                                      | Element                                                      | Description                                                                         |
|------------------------------------------------------|--------------------------------------------------------------|-------------------------------------------------------------------------------------|
|                                                      | New Portrait/Landscape<br>Position                           | Indicator switches from red to green when there is an orientation change.           |
| Orientation<br>Detection<br>Indicator<br>(Read only) | Lockout                                                      | Indicator switches from red to green, to display which parameter (of the configured |
|                                                      | <ul><li>Front</li><li>Back</li></ul>                         | orientation parameters) has been tripped.                                           |
|                                                      | <ul><li>Up</li><li>Down</li><li>Left</li><li>Right</li></ul> |                                                                                     |

#### Table 16. Full-System Evaluation – Orientation screen (Continued)

#### Transient (Shake) Detection screen 4.10.7

This screen enables you to configure the transient detection applications in the left section. The detection result is shown at the left bottom part. The accelerometer axes data can be selected to plot on the right graph.

| MMAB652FC Full System Evaluation Software  Standby Active Sample Rate 800Hz  HP Filter 16Hz  Voresampling Options for Data Normal Mode Low Power Mode HI Res Mode Low Noise Low Power                                                                                                    | Standby Mode<br>Standby Mode<br>Steep Mode<br>Steep Mode<br>S |
|----------------------------------------------------------------------------------------------------|----------------------------------------------------------------------------------------------------|
| Main Screen       Registers       DataConfig       Motion/FF       Orientation       Transfer         Transient Settings       ■       Bypass HPF         ■       Enable X Flag       ■       Enable Z Flag       ■       Enable Latch         Threshold       0       8       ■       ■       ■       ■         Debounce       0.00       ms       ■       ■       ■       ■       ■       ■       ■       ■       ■       ■       ■       ■       ■       ■       ■       ■       ■       ■       ■       ■       ■       ■       ■       ■       ■       ■       ■       ■       ■       ■       ■       ■       ■       ■       ■       ■       ■       ■       ■       ■       ■       ■       ■       ■       ■       ■       ■       ■       ■       ■       ■       ■       ■       ■       ■       ■       ■       ■       ■       ■       ■       ■       ■       ■       ■       ■       ■       ■       ■       ■       ■       ■       ■       ■       ■       ■       ■       ■       ■       ■       ■       ■ <th>nsient Detection PILSe Detection FIFO</th> | nsient Detection PILSe Detection FIFO                                                                                                    |

MMA865xFC Sensor Toolbox User's Guide, Rev. 0

Downloaded from Elcodis.com electronic components distributor

The elements of this shake-detection screen are described in the following table.

| Screen<br>frame                                          | Element                                                                         | Description                                                                                                    |  |  |
|----------------------------------------------------------|---------------------------------------------------------------------------------|----------------------------------------------------------------------------------------------------|--|--|
|                                                          | Default Transient<br>Settings                                                   | Restores all transient-detection settings to the factory default values.                                                                                                    |  |  |
|                                                          | Bypass HPF                                                                      | HPF = High-Pass Filter<br>Directs the application to use the raw accelerometer data before it (the raw data) has<br>been passed through the HPF. The Bypass HPF setting should normally be disabled.                                                                                                    |  |  |
| Transient<br>Detection<br>Settings                       | <ul> <li>Enable X Flag</li> <li>Enable Y Flag</li> <li>Enable Z Flag</li> </ul> | Allows shakes along these axes to trigger the "Event Detected" Indicator on the Demo Screen.                                                                                                    |  |  |
| Note:                                                    | Enable Latch                                                                    | Causes any triggered event to remain until the Status register is read. If the Enable Latch checkbox is not enabled, then the interrupt will only last as long as the event, and the Status register will represent the most-recent event.                                                                                                    |  |  |
| Before<br>configuring<br>the<br>settings,<br>the Default | Threshold<br>slider                                                             | <ul> <li>Sets the threshold for the minimum g force required for a shake event to be detected.</li> <li>Shakes at a smaller g-force than this value are filtered out.</li> <li>To move the Threshold slider, the Reset button must be clicked.</li> <li>After moving the Threshold slider, click the Set button to change the setting.</li> </ul> |  |  |
| Transient settings                                       | Debounce<br>slider                                                              | Sets the minimum time that a shake must last, for a shake event to be detected.                                                                                                    |  |  |
| checkbox<br>must be<br>unchecked.                        | Set                                                                             | After changing the Debounce slider, click Set to register the new settings with the device.                                                                                                    |  |  |
|                                                          | Reset                                                                           | Before configuring the Debounce slider, click Reset to enable the new configuration.                                                                                                    |  |  |
|                                                          | Decrement<br>Debounce                                                           | Causes the Debounce timer to be decremented, for each time that an event fails to reach the debounce time.                                                                                                    |  |  |
|                                                          | Clear Debounce                                                                  | Causes the timer set by the Debounce slider to reset, for each time that an event fails to reach the debounce time.                                                                                                    |  |  |
| Transient<br>Detection<br>Indicator                      | <ul> <li>X Direction X</li> <li>Y Direction Y</li> <li>Z Direction Z</li> </ul> | The indicator(s) switch from red to green when an event is detected along the specified axis or axes.                                                                                                    |  |  |
| (Read only)                                              | Event Detected                                                                  | This indicator switches from red to green if a transient event is detected.                                                                                                    |  |  |
|                                                          |                                                                                 | isplays Low-Pass Filter Data Out or High-Pass Filter Data Out, depending on whether button has been enabled on the Full-System Evaluation demo's Operation Mode                                                                                                    |  |  |
| LPF / HPF<br>Data Plot                                   | • X-Axis<br>• Y-Axis<br>• Z-Axis                                                | Each checkbox enables the collection of data along the selected axis or axes.                                                                                                    |  |  |
|                                                          | (Graph)                                                                         | Displays the data acquired by the accelerometer.                                                                                                    |  |  |
|                                                          | • X-Axis<br>• Y-Axis<br>• Z-Axis                                                | These graph-legend entries give the line color for the respective axes. (Read only)                                                                                                    |  |  |

Table 17. Full-System Evaluation – Transient Detection screen

### 4.10.8 Pulse Detection screen

This screen enables you to configure the pulse detection applications in the left section. The detection result is shown at the right section.

| MMA8652FC Full System Evaluation Software                                                                                                    |                                                                                                    |                             |
|----------------------------------------------------------------------------------------------------|----------------------------------------------------------------------------------------------------|-----------------------------|
| O Standby       ● Active       Standby Mode       O         Sample Rate       800Hz       ✓       HP Filter       16Hz       ✓       Wake Mode       O         Oversampling Options for Data       Sleep Mode       ●       Sleep Mode       ●       O         O Normal Mode       ● Low Power Mode       ■       HPF Data Out       ●       HPF Data Out | Dynamic Range<br>• 2g 1024 counts/g 12-bit<br>• 4g 512 counts/g 12-bit<br>• 8g 256 counts/g 12-bit | SENSOR TOOLBOX              |
| Main Screen Registers DataConfig Motion/FF Orientation Transient Detection P                                                                                                    | ulse Detection FIFO                                                                                |                             |
| Enable X SP Enable Y SP Enable Z SP Enable Latch                                                                                                    | Default Single Tap                                                                                 | Default Single + Double Tap |
| Pulse Time Limit 0.000 ms                                                                                                    | LPF Enable                                                                                         | HPF Bypass                  |
| Set Time Limit Reset Time Limit                                                                                                    |                                                                                                    |                             |
| X Threshold O g 🖣                                                                                                    | Single Tap and Double Ta                                                                           | ap Status                   |
| Y Threshold O g 📮                                                                                                    | Double Tap                                                                                         | 9                           |
| ZThreshold 0 g 🗊                                                                                                    | X Detected                                                                                         | Direction X                 |
| Set XYZ Thresholds Reset XYZ Thresholds                                                                                                    | Y Detected                                                                                         | Direction Y                 |
| <ul> <li>Enable X DP</li> <li>Enable Y DP</li> <li>Enable Z DP</li> <li>Ignor Latent Pulses</li> <li>Pulse Latency</li> <li>0.00</li> <li>ms</li> </ul>                                                                                                    | Z Detected                                                                                         | Direction Z                 |
| 2nd Pulse Windov 0.00 ms 📮                                                                                                    | Event Detected                                                                                     | 9                           |
| Set Time Limits Reset Time Limits                                                                                                    |                                                                                                    |                             |
| Communication Active with ID HW:3005 SW:4003 BL:4002 at COM8 115200 8 None One None                                                                                                    |                                                                                                    |                             |

#### NOTE

Before changing any settings, enable Standby mode, because the settings cannot be changed in Active mode.

After changing any configuration settings, enable Active mode, to register the new settings with the device.

| Screen           |                                                                                       | eld or option Description                                                                                                    |                                                                                                    |  |
|------------------|---------------------------------------------------------------------------------------|----------------------------------------------------------------------------------------------------|----------------------------------------------------------------------------------------------------|--|
| frame            | Field or option                                                                       |                                                                                                    |                                                                                                    |  |
|                  | Default Single Tap                                                                    | Sets the parameters for detecting single taps to the factory-defined values.                                                                                                    |                                                                                                    |  |
|                  | Default Single +<br>Double Tap                                                        | Sets the threshold for detect                                                                                                    | ing single and double taps to the factory-defined values.                                                                                                    |  |
| Overall settings | LPF Enable                                                                            | tap application.<br>The low-pass filter treats hig                                                                                                    | nrough a low-pass filter before it (the data) is processed by the<br>her frequency signals as noise, filtering out very fast shocks,<br>pcks) from being detected as taps. |  |
|                  | HPF Bypass                                                                            | <ul> <li>HPF = High-Pass Filter</li> <li>Sends the raw accelerometer data to the tap application, bypassing the high-pass filter.</li> <li>The HPF Bypass option button normally should be cleared.</li> <li>Disabling the high pass filter can cause non-tap events (such as tilting the device) to be registered as taps.</li> </ul> |                                                                                                    |  |
|                  | <ul> <li>Enable X SP</li> <li>Enable Y SP</li> <li>Enable Z SP</li> </ul>             | (Enable Single Pulse)<br>Allows taps along these axes to trigger the "Event Detected" Indicator on the Tap Status<br>frame.<br>For example, to see only taps on the top of the device, clear the X and Y SP boxes.                                                                                                    |                                                                                                    |  |
|                  | Enable Latch                                                                          | Causes any triggered event to remain until the Status register is read.<br>If the Enable Latch checkbox is not enabled, then the interrupt will only last as long as the<br>event, and the Status register will represent the most-recent event.                                                                                       |                                                                                                    |  |
|                  | Pulse Time Limit slider                                                               | Sets the maximum time that tap).                                                                                                    | a tap can last before it is ignored (i.e., it is not considered a                                                                                                    |  |
| Single Tap       | Set Time Limit                                                                        | Click Set to register the new settings with the device.                                                                                                    | Before changing the Pulse Time Limit slider,<br>click Reset Time Limit.                                                                                                    |  |
| Settings         | Reset Time Limit                                                                      | Click Reset to enable a new configuration.                                                                                                    | <ul> <li>After changing the Pulse Time Limit slider<br/>click Set Time Limit.</li> </ul>                                                                                   |  |
|                  | <ul> <li>X Threshold</li> <li>Y Threshold</li> <li>Z Threshold<br/>sliders</li> </ul> | Sets the g threshold for a<br>tap to be detected along the<br>designated axis.<br>Pulses with a G value less<br>than the setting will be<br>ignored.                                                                                                    | <ul> <li>Before using the axis threshold sliders,<br/>click Reset XYZ Thresholds.</li> </ul>                                                                               |  |
|                  | Set XYZ<br>Thresholds                                                                 | Click Set to register the new settings with the device.                                                                                                    | <ul> <li>After using the axis threshold sliders,<br/>click Set XYZ Thresholds.</li> </ul>                                                                                  |  |
|                  | Reset XYZ<br>Thresholds                                                               | Click Reset to enable a new configuration.                                                                                                    |                                                                                                    |  |

Table 18. Full-System Evaluation – Pulse Detection screen

| Table 18. Full-System Evaluation – Pulse Detection screen | (Continued) |
|-----------------------------------------------------------|-------------|
|-----------------------------------------------------------|-------------|

| Screen<br>frame                                                          | Field or option                                                                                                    | Description                                                                                                    |  |  |  |  |
|--------------------------------------------------------------------------|----------------------------------------------------------------------------------------------------|----------------------------------------------------------------------------------------------------|--|--|--|--|
|                                                                          | <ul> <li>Enable X DP</li> <li>Enable Y DP</li> <li>Enable Z DP</li> </ul>                                                    | DP = Double Pulses<br>Enables detection of double pulses along the specified axis or axes.<br>For example, if you only want to see double taps on the X axis of the device,<br>then the Y and Z DP checkboxes should be cleared.                                                                                                    |  |  |  |  |
|                                                                          | Ignore Latent<br>Pulses                                                                                                    | Causes the device to ignore the Pulse Latency timer (set by the Pulse Latency Slider) and detect taps directly after other taps.                                                                                                    |  |  |  |  |
| Double Tap<br>Settings                                                   | Pulse Latency<br>slider                                                                                                    | <ul> <li>Sets the amount of time that the device waits after a tap, before registering the next tap. Subsequent taps that occur within this period are ignored.</li> <li>Before using the Pulse or Second Pulse Latency slider, click Reset Time Limits.</li> <li>After using the Pulse or Second Pulse Latency slider, click Set Time Limits to change the setting.</li> </ul> |  |  |  |  |
|                                                                          | Second Pulse<br>Latency slider                                                                                               | Sets the amount of time that<br>the device will wait to reset,<br>after receiving an initial<br>pulse.<br>A pulse detected after the<br>set time will be considered<br>a new first pulse.                                                                                                    |  |  |  |  |
|                                                                          | Set Time Limits                                                                                                    | Click Set to register the new settings with the device.                                                                                                    |  |  |  |  |
|                                                                          | Reset Time Limits                                                                                                    | Click Reset to enable a new configuration.                                                                                                    |  |  |  |  |
|                                                                          | Double Tap                                                                                                    | The indicator turns green to indicate that a double tap has been detected.                                                                                                    |  |  |  |  |
| Single Tap<br>and Double<br>Tap<br>Detection<br>Indicator<br>(Read only) | <ul> <li>X Detected -<br/>Direction X</li> <li>Y Detected -<br/>Direction Y</li> <li>Z Detected -<br/>Direction Z</li> </ul> | The indicator(s) switch from red to green when a tap / double tap event is detected along the specified axis or axes.                                                                                                    |  |  |  |  |
|                                                                          | Event Detected                                                                                                    | The indicator switches from red to green if a tap / double tap is detected.                                                                                                    |  |  |  |  |

### 4.10.9 FIFO screen (MMA8652 only)

This screen enables you to configure the FIFO feature of the MMA865xFC device.

- The FIFO configuration is in the top left section.
- The FIFO events and status indicators are located at the left bottom part of the screen.
- The FIFO data is displayed on the right section. This data can be copied to the clipboard desired.

| Standby • Active<br>nple Rate <mark>800Hz •</mark><br>ersampling Options for Data<br>Normal Mode • Low Pow | ation Software<br>HP Filter <mark>16Hz</mark><br>er Mode<br>se Low Power | MPF Data Ou     | Standby Mode 🚺<br>Wake Mode 🤤<br>Sleep Mode 🥥<br>t | Dynami<br>2g 1<br>4g 9<br>8g | 1024<br>512 с | g 12-bit<br>g 12-bit<br>i/g 12-bit | SENSOR             | TOOLBO |
|----------------------------------------------------------------------------------------------------|--------------------------------------------------------------------------|-----------------|----------------------------------------------------|------------------------------|---------------|------------------------------------|--------------------|--------|
| n Screen Registers Data<br>Sample FIFO                                                                     | aConfig Motion/F                                                         | F Orientation T | ransient Detection P                               | ulse Detect                  |               | v 8bit Data                        | • View 12-bit Data |        |
| ● Disabled ● Fill                                                                                          | Buffer ● C                                                               | ircular Buffer  | ● Trigger Mode                                     |                              | X             | Y                                  | Z                  |        |
| Set Watermark 1                                                                                            |                                                                          |                 | Re<br>Water                                        |                              |               |                                    |                    |        |
| Trigger Transient                                                                                          | Trigger LP                                                               | Trigger Tap     | Trigger MFF                                        |                              |               |                                    |                    |        |
| 🥚 Transient                                                                                                | 🥚 LP                                                                     | 🥥 Тар           | MFF                                                |                              |               |                                    |                    |        |
|                                                                                                    | Current FI                                                               | FO Count        | 0                                                  |                              |               |                                    |                    |        |
| )verflow Flag                                                                                              |                                                                          |                 | Vatermark Flag                                     |                              | Cle           | ar Copy                            | to Clipboard       |        |

#### NOTE

Before changing any settings, enable Standby mode, because the settings cannot be changed in Active mode.

After changing any configuration settings, enable Active mode, to register the new settings with the device.

| Screen frame               | Field or option                                                                         | Description                                                                                                    |  |  |  |  |  |
|----------------------------|-----------------------------------------------------------------------------------------|----------------------------------------------------------------------------------------------------|--|--|--|--|--|
|                            | Disabled option button                                                                  | Disables the FIFO.                                                                                                    |  |  |  |  |  |
|                            | Fill Buffer                                                                             | Enable the FIFO and choose Fill mode.                                                                                                    |  |  |  |  |  |
|                            | option button                                                                           | Fills the FIFO with data, dumps that data to the text field on the right, and begins filling the FIFO again.                                                                                                    |  |  |  |  |  |
| FIFO mode<br>configuration | Circular Buffer<br>option button                                                        | Enable the FIFO and choose Circular mode.<br>Fills the FIFO with data until it is full, and then begins overwriting the oldest data, each<br>time that new data is received.                                                                                                    |  |  |  |  |  |
|                            | Trigger Mode<br>option button                                                           | Enable the FIFO and choose Trigger mode.<br>Collects data in the Circular mode up to the watermark. When the trigger event occurs,<br>the device fills the rest of the FIFO with data, and then stops taking data.<br>(The trigger source is listed under Trigger source.)                                                                                                    |  |  |  |  |  |
|                            | Set Watermark                                                                           | Click Set Watermark to register the new settings with the device.                                                                                                    |  |  |  |  |  |
|                            | Reset Watermark                                                                         | Click Reset Watermark to enable a new configuration.                                                                                                    |  |  |  |  |  |
|                            | Watermark slider                                                                        | Sets the FIFO count after which the Watermark Flag activates.                                                                                                    |  |  |  |  |  |
|                            | Trigger source<br>• Trigger Transient<br>• Tripper LP<br>• Trigger Tap<br>• Trigger MFF | <ul> <li>When the Trigger Mode option button is selected, choose one of these trigger sources to trigger the FIFO to store accelerometer data:</li> <li>Transient (shake)</li> <li>LP (landscape/portrait)</li> <li>Tap</li> <li>MFF (Motion/Freefall)</li> </ul>                                                                                                    |  |  |  |  |  |
| FIFO status                | Trigger event<br>indicator<br>• Transient<br>• LP<br>• Tap<br>• MFF                     | The indicators switch from red to green to indicate that the following events have been detected:  • Transient (shake)  • LP (landscape/portrait)  • Tap • MFF (Motion/Freefall)                                                                                                    |  |  |  |  |  |
| (Read only)                | Current FIFO Count                                                                      | Displays the number of samples currently stored in the FIFO.                                                                                                    |  |  |  |  |  |
|                            | Overflow Flag                                                                           | The indicator switches from red to green to indicate that the FIFO has begun overwriting data in the Circular Buffer mode.                                                                                                    |  |  |  |  |  |
|                            | Watermark Flag                                                                          | The indicator switches from red to green to indicate that a watermark event has occurred.                                                                                                    |  |  |  |  |  |
| FIFO data                  | <ul> <li>View 8-Bit Data</li> <li>View 12-Bit Data</li> </ul>                           | <ul> <li>Specifies the bit resolution to be used when reading data from the FIFO and displayed in the text field.</li> <li>A higher bit count produces more-precise values, but requires more time and power.</li> <li>8-Bit — Dumps only the 8 bits stored in the X, Y, and Z MSB registers</li> <li>12-Bit — Dumps the 8 MSB bits and the 4 bits stored in the X, Y, and Z LSB registers.</li> </ul> |  |  |  |  |  |
|                            | Data Display textbox                                                                    | Displays data dumped from the FIFO.                                                                                                    |  |  |  |  |  |
|                            | Clear                                                                                   | Clear the FIFO data from the textbox.                                                                                                    |  |  |  |  |  |
|                            | Copy to clipboard                                                                       | Copy all the FIFO data that has been running under the current configuration to the clipboard. You can access this data by copying them to an Excel spreadsheet.                                                                                                    |  |  |  |  |  |

Table 19. Full-System Evaluation – FIFO screen

MMA865xFC Sensor Toolbox User's Guide, Rev. 0

# 5 Running the Accelerometer Demonstrations

This section gives examples of how the demonstrations can be used. For details about each demonstration, see Section 4, "Understanding the Accelerometer Demonstrations".

### 5.1 Directional Flick application

- 1. Launch the sensor toolbox software with the MMA865xFC accelerometer connected to the evaluation board.
- 2. From the Demo Launch menu, select the Directional Flick Low-Power with FIFO demonstration button.
- 3. Hold the device as indicated in the screen's picture.
- 4. Flick the device to the right.

The pictures to the right should scroll in the direction of flick.

Also see "Directional Flick application" on page 10.

## 5.2 Orientation (Portrait/Landscape) application

- 1. Launch the sensor toolbox software with the MMA865xFC accelerometers connected to the evaluation board.
- 2. Select the Orientation Detection demonstration from the main launcher menu.
- 3. Hold the device flat with the USB connection on the *right*.
- 4. Rotate the device clockwise, so that the USB connector is pointing down.
  - The Portrait/Landscape gauge on the left should read "Right."
  - The phone displayed in the middle should be facing you while laying on its side with the buttons on the left.
  - The Front/Back gauge should read "Front."

The device can be placed in any orientation to demonstrate its ability to detect changes. You can also position the device to exceed the configured ZY angle so that changes are prevented, with the simulated phone not changing orientation when the device is placed on a table.

Also see "Orientation application" on page 17.

## 5.3 Graphical Datalogger application

- 1. Launch the sensor toolbox software with the MMA865xFC accelerometer connected to the evaluation board.
- 2. Select the Graphical Datalogger application from the main launcher menu.
- 3. Click the Start a New Datalog button.
- 4. Move the device to observe how the data is graphed on the screen.

### Also see "Graphical Datalogger application" on page 21.

### 5.4 Non-Volatile Memory Datalogger application

- 1. Launch the sensor toolbox software with the MMA865xFC accelerometer connected to the evaluation board.
- 2. Select the NVM Datalogger application from the main launcher menu.
- 3. Click the Erase NVM Memory button.
- 4. Click the Start a New Datalog button.
- 5. Move the device around.

Sharper movements are easier to see when the output is exported to a spreadsheet application.

- 6. When you have collected sufficient data, click the Stop Current Datalog button.
- 7. Click the Download to Excel button.

The data in the non-volatile memory is exported as a comma-separated values (.csv) file. The file can be opened with a spreadsheet or text application.

Also see "NVM Datalogger application" on page 26.

## 5.5 Directional Tap with FIFO application

- 1. Launch the sensor toolbox software with the MMA865xFC accelerometer connected to the evaluation board.
- 2. Select the Directional Tap Low-Power with FIFO demonstration from the main launcher menu.
- 3. Hold the device flat with the USB connection on the left.
- 4. Tap the top of the device.

The z-axis indicator should switch to green and the Directional Tap window should display Z-Negative.

5. To demonstrate the device's ability to detect taps, tap other sides of the device (or hold the device at an angle while tapping).

Also see "Directional Tap with FIFO application" on page 31.

## 5.6 Directional Shake with FIFO application

- 1. Launch the sensor toolbox software with the MMA865xFC accelerometer connected to the evaluation board.
- 2. Select the Directional Shake Low-Power with FIFO demonstration from the main launcher menu.
- 3. Hold the device flat with the USB connection on the left.
- 4. Shake the device away from your body.

The Y-axis indicator should switch to green and the Direction window should display Y Positive.

5. To demonstrate the device's ability to detect shakes, shake the device along any of its axes.

Also see "Directional Shake with FIFO application" on page 36.

MMA865xFC Sensor Toolbox User's Guide, Rev. 0

# 6 Revision History

| Revision<br>number | Revision<br>date | Description of changes |
|--------------------|------------------|------------------------|
| 0                  | 10/2012          | Initial release        |

Table 20. Revision history

#### How to Reach Us:

Home Page: freescale.com

Web Support: freescale.com/support Information in this document is provided solely to enable system and software implementers to use Freescale products. There are no express or implied copyright licenses granted hereunder to design or fabricate any integrated circuits based on the information in this document.

Freescale reserves the right to make changes without further notice to any products herein. Freescale makes no warranty, representation, or guarantee regarding the suitability of its products for any particular purpose, nor does Freescale assume any liability arising out of the application or use of any product or circuit, and specifically disclaims any and all liability, including without limitation consequential or incidental damages. "Typical" parameters that may be provided in Freescale data sheets and/or specifications can and do vary in different applications, and actual performance may vary over time. All operating parameters, including "typicals," must be validated for each customer application by customer's technical experts. Freescale does not convey any license under its patent rights nor the rights of others. Freescale sells products pursuant to standard terms and conditions of sale, which can be found at the following address: freescale.com/SalesTermsandConditions.

Freescale, the Freescale logo, AltiVec, C-5, CodeTest, CodeWarrior, ColdFire, C-Ware, Energy Efficient Solutions logo, Kinetis, mobileGT, PowerQUICC, Processor Expert, QorlQ, Qorivva, StarCore, Symphony, and VortiQa are trademarks of Freescale Semiconductor, Inc., Reg. U.S. Pat. & Tm. Off. Airfast, BeeKit, BeeStack, ColdFire+, CoreNet, Flexis, MagniV, MXC, Platform in a Package, QorlQ Qonverge, QUICC Engine, Ready Play, SafeAssure, SMARTMOS, TurboLink, Vybrid, and Xtrinsic are trademarks of Freescale Semiconductor, Inc. All other product or service names are the property of their respective owners. © 2012 Freescale Semiconductor, Inc.

Document Number: MMA865xFCSTUG Rev. 0 10/2012

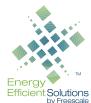

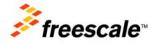